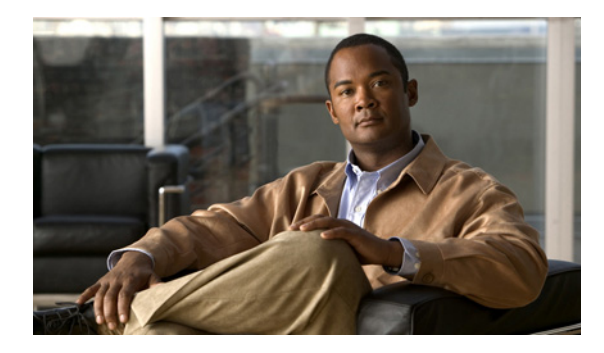

# **Configuring NetFlow and NetFlow Data Export**

**First Published: June 19, 2006 Last Updated: January 21, 2011**

This module contains information about and instructions for configuring NetFlow to capture and export network traffic data. NetFlow capture and export are performed independently on each internetworking device on which NetFlow is enabled. NetFlow need not be operational on each router in the network.

NetFlow is a Cisco IOS application that provides statistics on packets flowing through the router. NetFlow is a primary network accounting and security technology.

# **Finding Feature Information**

Your software release may not support all the features documented in this module. For the latest feature information and caveats, see the release notes for your platform and software release. To find information about the features documented in this module, and to see a list of the releases in which each feature is supported, see the "Feature Information for Configuring NetFlow and NetFlow Data Export" section on [page 36](#page-35-0).

Use Cisco Feature Navigator to find information about platform support and Cisco software image support. To access Cisco Feature Navigator, go to [http://www.cisco.com/go/cfn.](http://www.cisco.com/go/cfn) An account on Cisco.com is not required.

# **Contents**

- **•** [Prerequisites for Configuring NetFlow and NetFlow Data Export, page 2](#page-1-0)
- **•** [Restrictions for Configuring NetFlow and NetFlow Data Export, page 2](#page-1-1)
- **•** [Information About Configuring NetFlow and NetFlow Data Export, page 3](#page-2-0)
- **•** [How to Configure NetFlow and NetFlow Data Export, page 20](#page-19-0)
- **•** [Configuration Examples for Configuring NetFlow and NetFlow Data Export, page 31](#page-30-0)
- **•** [Additional References, page 34](#page-33-0)
- **•** [Feature Information for Configuring NetFlow and NetFlow Data Export, page 36](#page-35-0)

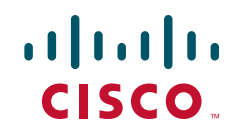

**•** [Glossary, page 38](#page-37-0)

# <span id="page-1-0"></span>**Prerequisites for Configuring NetFlow and NetFlow Data Export**

Before you enable NetFlow, you must do the following:

- **•** Configure the router for IP routing
- **•** Ensure that one of the following is enabled on your router and on the interfaces that you want to configure NetFlow on: Cisco Express Forwarding, distributed Cisco Express Forwarding, or fast switching
- Understand the resources required on your router because NetFlow consumes additional memory and CPU resources

# <span id="page-1-1"></span>**Restrictions for Configuring NetFlow and NetFlow Data Export**

## **NetFlow Data Capture**

NetFlow consumes a significant amount of memory. If you have memory constraints, you might want to preset the size of the NetFlow cache so that it contains a lower number of entries. The default cache size depends on the platform. For example, the default cache size for the Cisco 7500 router is 65,536 (64K) entries.

### **Memory Impact**

During times of heavy traffic, additional flows can fill up the global flow hash table. If you need to increase the size of the global flow hash table, increase the memory of the router.

#### **Cisco IOS Releases 12.2(14)S, 12.0(22)S, or 12.2(15)T**

If your router is running a version of Cisco IOS prior to releases 12.2(14)S, 12.0(22)S, or 12.2(15)T, the **ip route-cache flow** command is used to enable NetFlow on an interface.

If your router is running Cisco IOS Release 12.2(14)S, 12.0(22)S, 12.2(15)T, or a later release, use the **ip flow ingress** command to enable NetFlow on an interface.

#### **Cisco IOS Releases 12.4(20)T or Earlier Releases**

The **ip flow ingress** command behavior depends on the Cisco IOS release:

If your router is running a version earlier than Cisco IOS Release 12.4(20)T, and your router does not have a VPN Service Adapter (VSA)-enabled interface, enabling the **ip flow ingress** command will result in the ingress traffic being accounted for twice by the router.

If your router is running a version earlier than Cisco IOS Release 12.4(20)T, and your router has a VSA-enabled interface, enabling the **ip flow ingress** command will result in the encrypted ingress traffic being accounted for only once.

If your router is running a version of Cisco IOS Release12.4(20)T or later, enabling the **ip flow ingress** command will result in the encrypted ingress traffic being accounted for only once.

#### **Egress NetFlow Accounting in Cisco IOS 12.3T Releases, 12.3(11)T, or Later Releases**

The Egress NetFlow Accounting feature captures NetFlow statistics for IP traffic only. Multiprotocol Label Switching (MPLS) statistics are not captured. The MPLS Egress NetFlow Accounting feature can be used on a provider edge (PE) router to capture IP traffic flow information for egress IP packets that arrive at the router as MPLS packets and undergo label disposition.

Egress NetFlow accounting might adversely affect network performance because of the additional accounting-related computation that occurs in the traffic-forwarding path of the router.

Locally generated traffic (traffic that is generated by the router on which the Egress NetFlow Accounting feature is configured) is not counted as flow traffic for the Egress NetFlow Accounting feature.

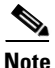

**Note** In Cisco IOS 12.2S releases, egress NetFlow captures either IPv4 or MPLS packets as they leave the router.

## **NetFlow Data Export**

#### **Restrictions for NetFlow Version 9 Data Export**

- Backward compatibility—Version 9 is not backward-compatible with Version 5 or Version 8. If you need Version 5 or Version 8, you must configure it.
- **•** Export bandwidth—The export bandwidth use increases for Version 9 (because of template flowsets) when compared to Version 5. The increase in bandwidth usage varies with the frequency with which template flowsets are sent. The default is to resend templates every 20 packets; this has a bandwidth cost of about 4 percent. If required, you can lower the resend rate with the **ip flow-export template refresh-rate** *packets* command.
- Performance impact—Version 9 slightly decreases the overall performance because generating and maintaining valid template flowsets requires additional processing.

#### **Restrictions for NetFlow Version 8 Export Format**

Version 8 export format is available only for aggregation caches; it cannot be expanded to support new features.

#### **Restrictions for NetFlow Version 5 Export Format**

Version 5 export format is suitable only for the main cache; it cannot be expanded to support new features.

#### **Restrictions for NetFlow Version 1 Export Format**

The Version 1 format was the initially released version. Do not use the Version 1 format unless you are using a legacy collection system that requires it. Use Version 9 or Version 5 export format.

# <span id="page-2-0"></span>**Information About Configuring NetFlow and NetFlow Data Export**

- **•** [NetFlow Data Capture, page 4](#page-3-0)
- **•** [NetFlow Flows: Key Fields, page 4](#page-3-1)
- **•** [NetFlow Cache Management and Data Export, page 4](#page-3-2)

ן

- [NetFlow Export Format Versions 9, 8, 5, and 1, page 6](#page-5-0)
- **•** [Egress NetFlow Accounting Benefits: NetFlow Accounting Simplified, page 18](#page-17-0)
- [NetFlow Subinterface Support Benefits: Fine-Tuning Your Data Collection, page 19](#page-18-0)
- **•** [NetFlow Multiple Export Destinations: Benefits, page 19](#page-18-1)
- **•** [NetFlow on a Distributed VIP Interface, page 19](#page-18-2)

## <span id="page-3-0"></span>**NetFlow Data Capture**

NetFlow captures data from ingress (incoming) and egress (outgoing) packets. NetFlow gathers statistics for the following ingress IP packets:

- **•** IP-to-IP packets
- **•** IP-to-MPLS packets
- **•** Frame Relay-terminated packets
- **•** ATM-terminated packets

NetFlow captures data for all egress (outgoing) packets through the use of the following features:

- **•** Egress NetFlow Accounting—NetFlow gathers statistics for all egress packets for IP traffic only.
- **•** NetFlow MPLS Egress—NetFlow gathers statistics for all egress MPLS-to-IP packets.

## <span id="page-3-1"></span>**NetFlow Flows: Key Fields**

A network flow is identified as a unidirectional stream of packets between a given source and destination—both are defined by a network-layer IP address and transport-layer source and destination port numbers. Specifically, a flow is identified as the combination of the following key fields:

- **•** Source IP address
- **•** Destination IP address
- **•** Source port number
- **•** Destination port number
- **•** Layer 3 protocol type
- **•** Type of service (ToS)
- **•** Input logical interface

These seven key fields define a unique flow. If a packet has one key field that is different from another packet, it is considered to belong to another flow. A flow might contain other accounting fields (such as the autonomous system number in the NetFlow export Version 5 flow format) that depend on the export record version that you configure. Flows are stored in the NetFlow cache.

## <span id="page-3-2"></span>**NetFlow Cache Management and Data Export**

The key components of NetFlow are the NetFlow cache or data source that stores IP flow information and the NetFlow export or transport mechanism that sends NetFlow data to a network management collector such as the NetFlow Collection Engine. NetFlow operates by creating a NetFlow cache entry

(a flow record) for each active flow. A flow record is maintained within the NetFlow cache for each active flow. Each flow record in the NetFlow cache contains fields that can later be exported to a collection device such as the NetFlow Collection Engine.

NetFlow is efficient, with the amount of export data being about 1.5 percent of the switched traffic in the router. NetFlow accounts for every packet (nonsampled mode) and provides a highly condensed and detailed view of all network traffic that enters the router or switch.

The key to NetFlow-enabled switching scalability and performance is highly intelligent flow cache management, especially for densely populated and busy edge routers handling large numbers of concurrent, short duration flows. The NetFlow cache management software contains a highly sophisticated set of algorithms for efficiently determining whether a packet is part of an existing flow or whether the packet requires a new flow cache entry. The algorithms are also capable of dynamically updating the per-flow accounting measurements that reside in the NetFlow cache, and determining cache aging or flow expiration.

The rules for expiring NetFlow cache entries include the following:

- **•** Flows that have been idle for a specified time are expired and removed from the cache.
- Long lived flows are expired and removed from the cache. (Flows are not allowed to live for more than 30 minutes by default; the underlying packet conversation remains undisturbed.)
- As the cache becomes full, a number of heuristics are applied to aggressively age groups of flows simultaneously.
- TCP connections that have reached the end of the byte stream (FIN) or have been reset (RST) are expired.

Expired flows are grouped into "NetFlow export" datagrams for export from the NetFlow- enabled device. NetFlow export datagrams can consist of up to 30 flow records for Version 5 or Version 9 flow export. The NetFlow functionality is configured on a per-interface basis. To configure NetFlow export capabilities, you need to specify the IP address and application port number of the Cisco NetFlow or third-party flow collector. The flow collector is a device that provides NetFlow export data filtering and aggregation capabilities. [Figure 1](#page-5-1) shows an example of NetFlow data export from the main and aggregation caches to a collector.

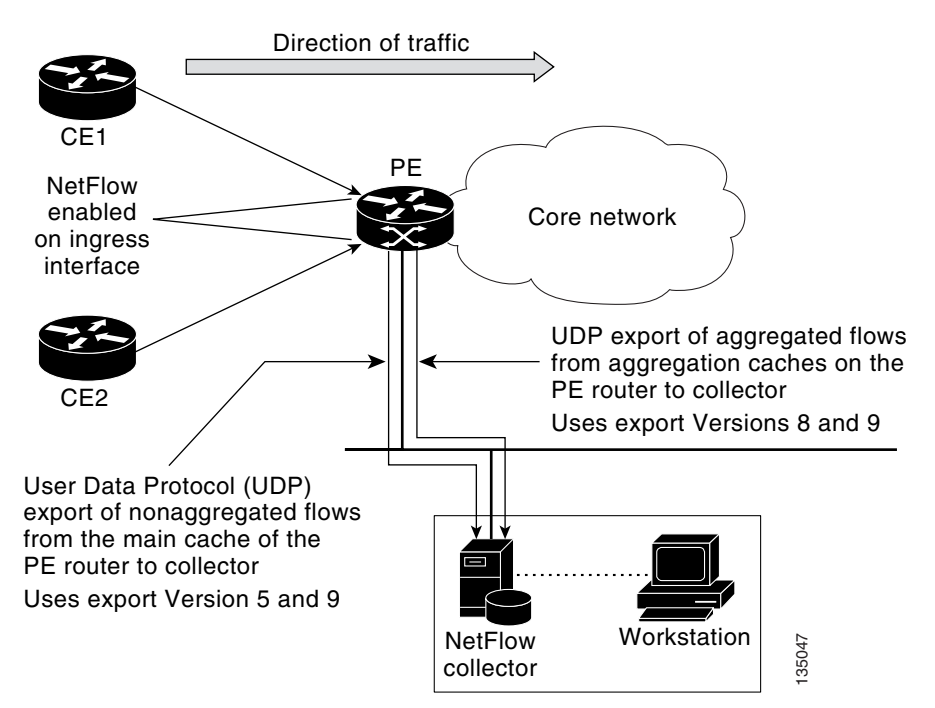

<span id="page-5-1"></span>*Figure 1 NetFlow Data Export from the Main and Aggregation Caches*

# <span id="page-5-0"></span>**NetFlow Export Format Versions 9, 8, 5, and 1**

### **Overview**

NetFlow exports data in UDP datagrams in one of the following formats: Version 9, Version 8, Version 7, Version 5, or Version 1:

- Version 9—A flexible and extensible format, which provides the versatility needed for support of new fields and record types. This format accommodates new NetFlow-supported technologies such as Multicast, MPLS, and Border Gateway Protocol (BGP) next hop. The Version 9 export format enables you to use the same version for main and aggregation caches, and the format is extensible, so you can use the same export format with future features.
- Version 8—A format added to support data export from aggregation caches. Export datagrams contain a subset of the usual Version 5 export data, which is valid for the particular aggregation cache scheme.
- Version 5—A later enhanced version that adds BGP-AS information and flow sequence numbers. (Versions 2 through 4 were not released.) This is the most commonly used format.
- **•** Version 1—The initially released export format that is rarely used today. Do not use the Version 1 export format unless the legacy collection system that you are using requires it. Use either the Version 9 export format or the Version 5 export format.

### **Details**

The following sections provide more detailed information on NetFlow Data Export Formats:

**•** [NetFlow Export Version Formats, page 7](#page-6-0)

- **•** [NetFlow Export Packet Header Format, page 8](#page-7-0)
- [NetFlow Flow Record and Export Format Content Information, page 9](#page-8-0)
- [NetFlow Data Export Format Selection, page 12](#page-11-0)
- [NetFlow Version 9 Data Export Format, page 13](#page-12-0)
- **•** [NetFlow Version 8 Data Export Format, page 15](#page-14-0)
- **•** [NetFlow Version 5 Data Export Format, page 16](#page-15-0)
- **•** [NetFlow Version 1 Data Export Format, page 17](#page-16-0)

### <span id="page-6-0"></span>**NetFlow Export Version Formats**

For all export versions, the NetFlow export datagram consists of a header and a sequence of flow records. The header contains information such as sequence number, record count, and system uptime. The flow record contains flow information such as IP addresses, ports, and routing information.

The NetFlow Version 9 export format is the newest NetFlow export format. The distinguishing feature of the NetFlow Version 9 export format is that it is template based. Templates make the record format extensible. This feature allows future enhancements to NetFlow without requiring concurrent changes to the basic flow-record format.

The use of templates with the NetFlow Version 9 export format provides several other key benefits:

- You can export almost any information from a router or switch, including Layer 2 through 7 information, routing information, and IP Version 6 (IPv6), IP Version 4 (IPv4), Multicast, and MPLS information. This new information allows new applications of export data and provides new views of network behavior.
- **•** Third-party business partners who produce applications that provide collector or display services for NetFlow are not required to recompile their applications each time a new NetFlow export field is added. Instead, they might be able to use an external data file that documents the known template formats.
- New features can be added to NetFlow more quickly, without breaking current implementations.
- **•** Netflow is "future proofed" because the Version 9 export format can be adapted to provide support for new and developing protocols and other non-NetFlow-based approaches to data collection.

The work of the IETF IP, Information Export (IPFIX) Working Group (WG), and the IETF Pack Sampling (PSAMP) WG are based on the NetFlow Version 9 export format.

The Version 1 export format was the original format supported in the initial Cisco IOS software releases containing the NetFlow functionality; it is rarely used today. The Version 5 export format is an enhancement that adds BGP autonomous system information and flow sequence numbers. Versions 2 through 4 and Version 6 export formats were either not released or not supported. The Version 8 export format is the NetFlow export format to use when you enable router-based NetFlow aggregation on Cisco IOS router platforms.

ן

[Figure 2](#page-7-1) shows a typical datagram used for NetFlow fixed format export Versions 1, 5, 7, and 8.

<span id="page-7-1"></span>*Figure 2 Typical Datagram for NetFlow Fixed Format Export Versions 1, 5, 7, 8* 

| IP header         |       |
|-------------------|-------|
| <b>UDP</b> header |       |
| NetFlow header    |       |
| Flow record       |       |
| Flow record       |       |
|                   |       |
| Flow record       | 21902 |

### <span id="page-7-0"></span>**NetFlow Export Packet Header Format**

In all the five export versions, the datagram consists of a header and one or more flow records. The first field of the header contains the version number of the export datagram. Typically, a receiving application that accepts any of the format versions allocates a buffer large enough for the largest possible datagram from any of the format versions and then uses the header to determine how to interpret the datagram. The second field in the header contains the number of records in the datagram (indicating the number of expired flows represented by this datagram). Datagram headers for NetFlow Export Versions 5, 8, and 9 also include a "sequence number" field used by NetFlow collectors to check for lost datagrams.

The NetFlow Version 9 export packet header format is shown in [Figure 3](#page-7-2).

<span id="page-7-2"></span>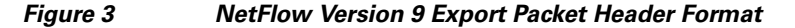

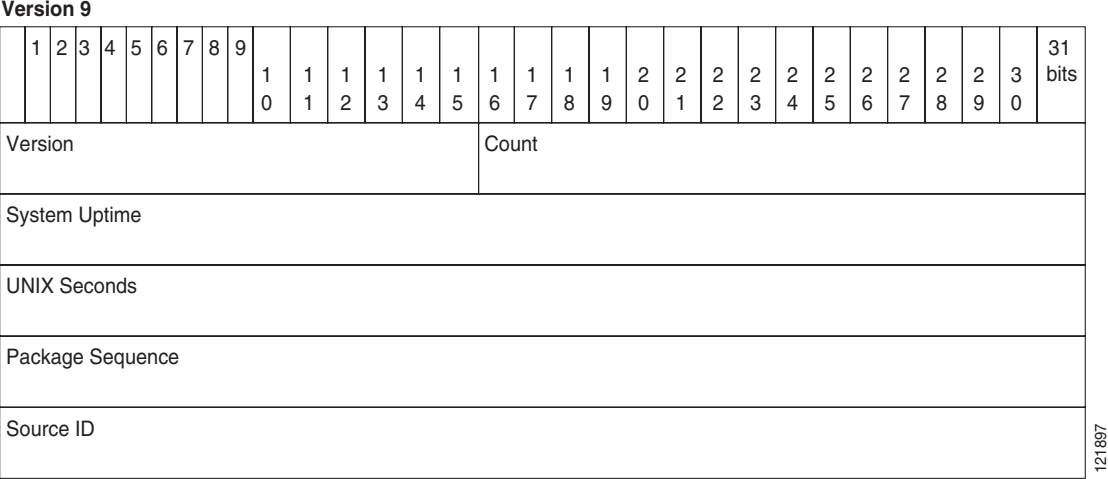

[Table 1](#page-8-1) lists the NetFlow Version 9 export packet header field names and descriptions.

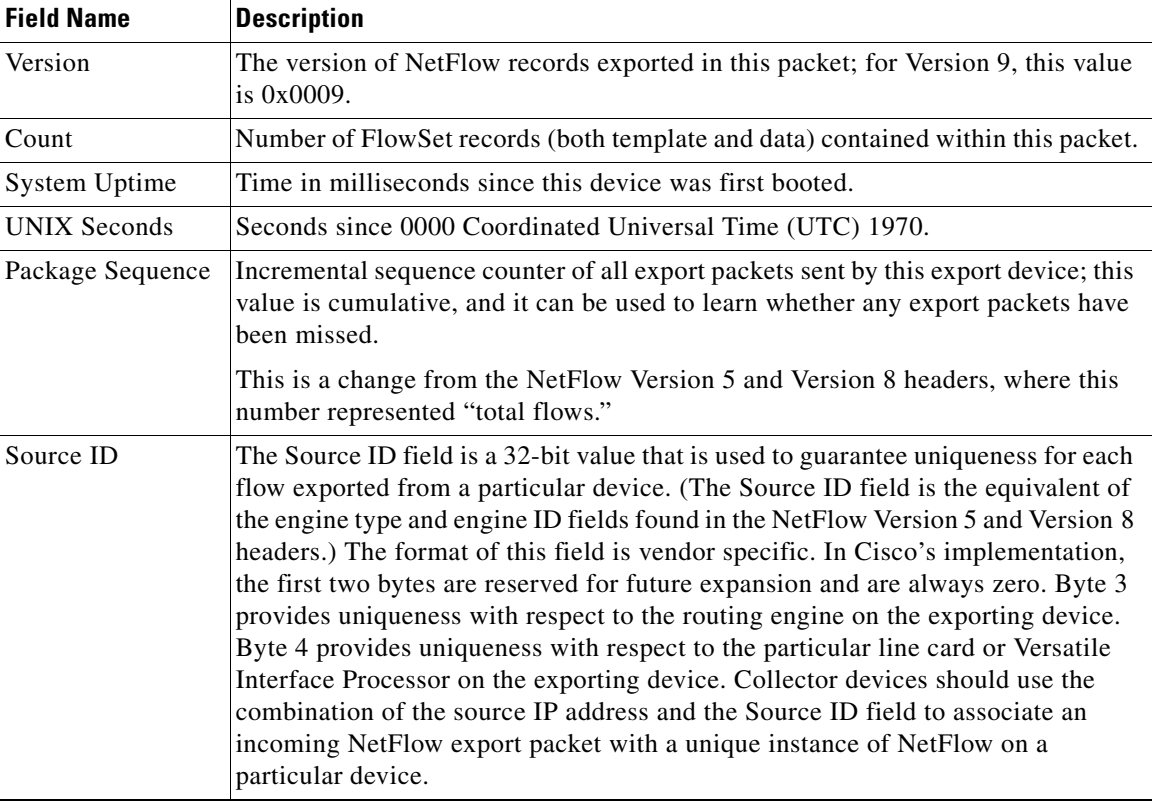

<span id="page-8-1"></span>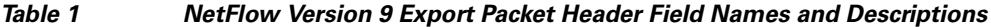

### <span id="page-8-2"></span><span id="page-8-0"></span>**NetFlow Flow Record and Export Format Content Information**

 $\overline{\phantom{a}}$ 

This section gives details about the Cisco export format flow record. [Table 2](#page-8-2) indicates which flow record format fields are available for Versions 5 and 9. ('Yes' indicates that the field is available. 'No' indicates that the field is not available.)

| <b>Field</b>                         | <b>Version 5</b> | <b>Version 9</b> |  |
|--------------------------------------|------------------|------------------|--|
| Source IP address                    | <b>Yes</b>       | <b>Yes</b>       |  |
| <b>Destination IP address</b>        | Yes              | <b>Yes</b>       |  |
| Source TCP/UDP application port      | Yes              | <b>Yes</b>       |  |
| Destination TCP/UDP application port | <b>Yes</b>       | <b>Yes</b>       |  |
| Next hop router IP address           | Yes              | Yes              |  |
| Input physical interface index       | Yes              | Yes              |  |
| Output physical interface index      | Yes              | Yes              |  |
| Packet count for this flow           | Yes              | Yes              |  |
| Byte count for this flow             | Yes              | Yes              |  |
| Start of flow timestamp              | Yes              | Yes              |  |
| End of flow timestamp                | Yes              | Yes              |  |

*Table 2 NetFlow Flow Record Format Fields for Format Versions 5, and 9*

| <b>Field</b>                                                   | Version 5      | <b>Version 9</b> |
|----------------------------------------------------------------|----------------|------------------|
| IP Protocol (for example, $TCP=6$ ; $UDP=17$ )                 | Yes            | Yes              |
| Type of Service (ToS) byte                                     | Yes            | Yes              |
| TCP Flags (cumulative OR of TCP flags)                         | Yes            | Yes              |
| Source AS number                                               | Yes            | Yes              |
| Destination AS number                                          | Yes            | Yes              |
| Source subnet mask                                             | Yes            | Yes              |
| Destination subnet mask                                        | Yes            | Yes              |
| Flags (indicates, among other things, which flows are invalid) | Yes            | Yes              |
| Other flow fields <sup>1</sup>                                 | N <sub>0</sub> | Yes              |

*Table 2 NetFlow Flow Record Format Fields for Format Versions 5, and 9 (continued)*

1. For a list of other flow fields available in Version 9 export format, see [Figure 5](#page-11-1).

[Figure 4](#page-9-0) is an example of the NetFlow Version 5 export record format, including the contents and description of byte locations. The terms in **bold** indicate values that were added for the Version 5 format.

### <span id="page-9-0"></span>*Figure 4 NetFlow Version 5 Export Record Format*

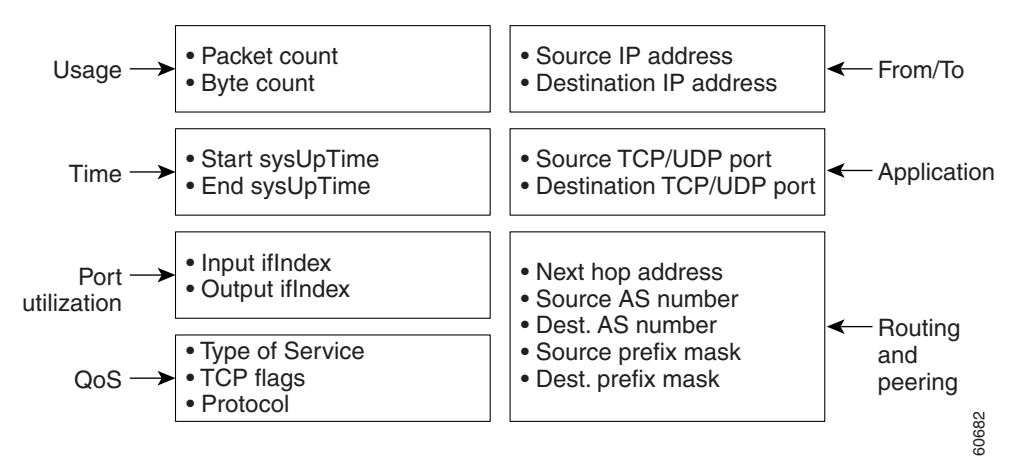

<span id="page-9-1"></span>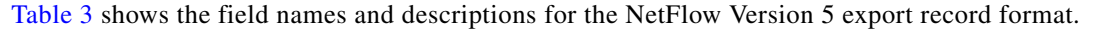

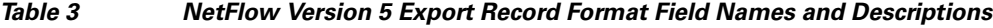

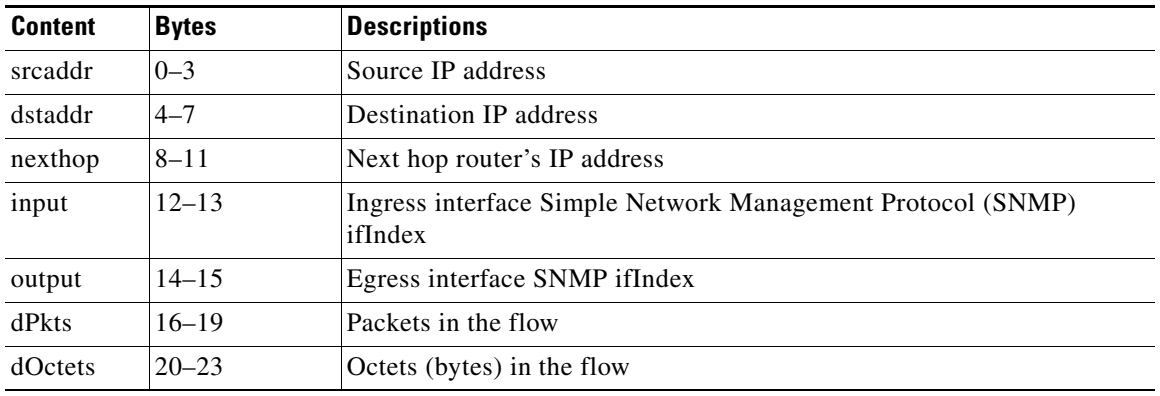

 $\overline{\phantom{a}}$ 

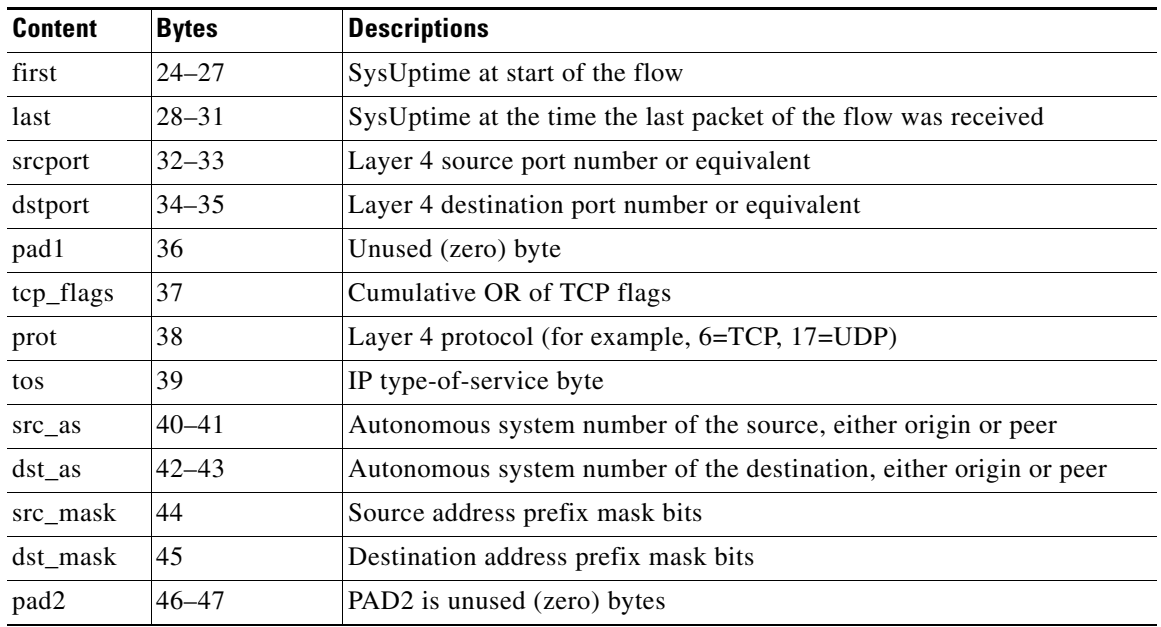

### *Table 3 NetFlow Version 5 Export Record Format Field Names and Descriptions (continued)*

[Figure 5](#page-11-1) shows a typical flow record for the Version 9 export format. The NetFlow Version 9 export record format is different from the traditional NetFlow fixed format export record. In NetFlow Version 9, a template describes the NetFlow data and the flow set contains the actual data. This allows for flexible export. Detailed information about the fields in Version 9 and export format architecture is available in the *[NetFlow Version 9 Flow-Record Format](http://www.cisco.com/warp/public/cc/pd/iosw/prodlit/tflow_wp.htm)* document.

ן

 $\Gamma$ 

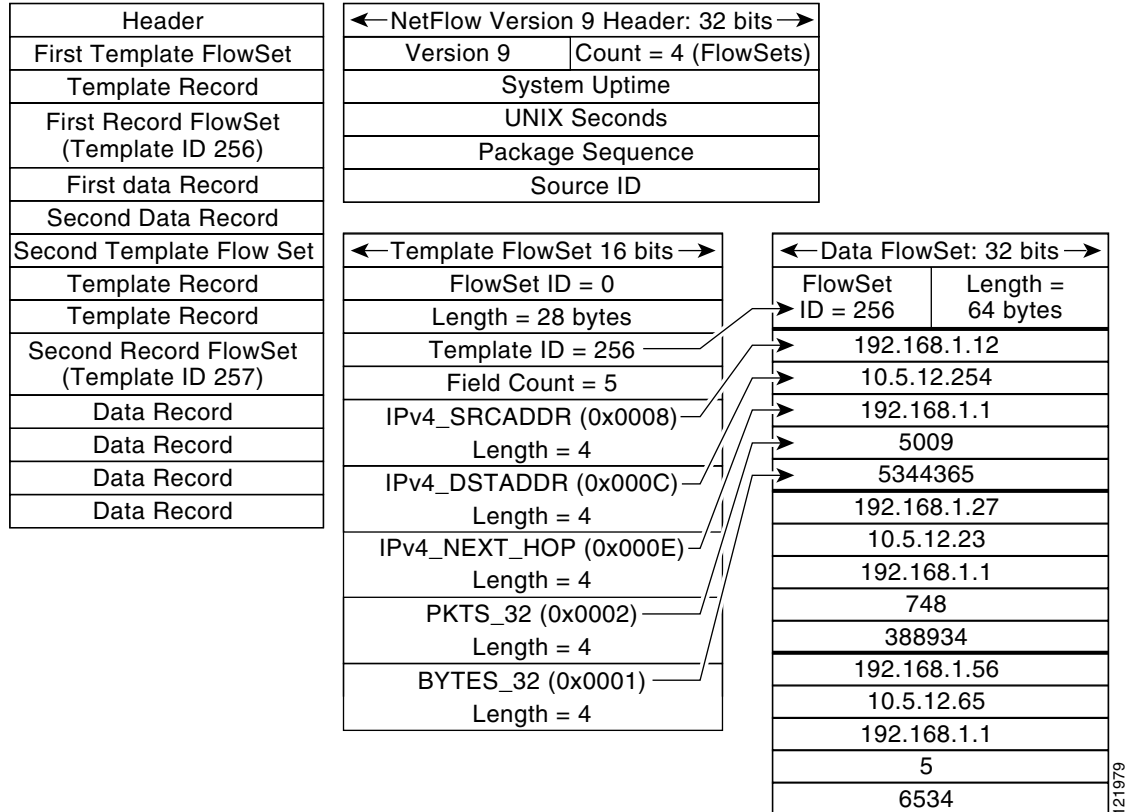

#### <span id="page-11-1"></span>*Figure 5 NetFlow Version 9 Export Packet Example*

For all export versions, you can specify a destination where NetFlow data export packets are sent, such as the workstation running NetFlow Collection Engine, when the number of recently expired flows reaches a predetermined maximum, or every second—whichever occurs first. For a Version 1 datagram, up to 24 flows can be sent in a single UDP datagram of approximately 1200 bytes; for a Version 5 datagram, up to 30 flows can be sent in a single UDP datagram of approximately 1500 bytes.

For detailed information on the flow record formats, data types, and export data fields for Versions 1, 7, and 9 and platform-specific information when applicable, see Appendix 2 in the *[NetFlow Services](http://www.cisco.com/univercd/cc/td/doc/cisintwk/intsolns/netflsol/nfwhite.htm)  [Solutions Guide](http://www.cisco.com/univercd/cc/td/doc/cisintwk/intsolns/netflsol/nfwhite.htm)*.

### <span id="page-11-0"></span>**NetFlow Data Export Format Selection**

NetFlow exports data in UDP datagrams in export format Version 9, 8, 5, or 1. [Table 4](#page-12-1) describes situations when you might select a particular NetFlow export format.

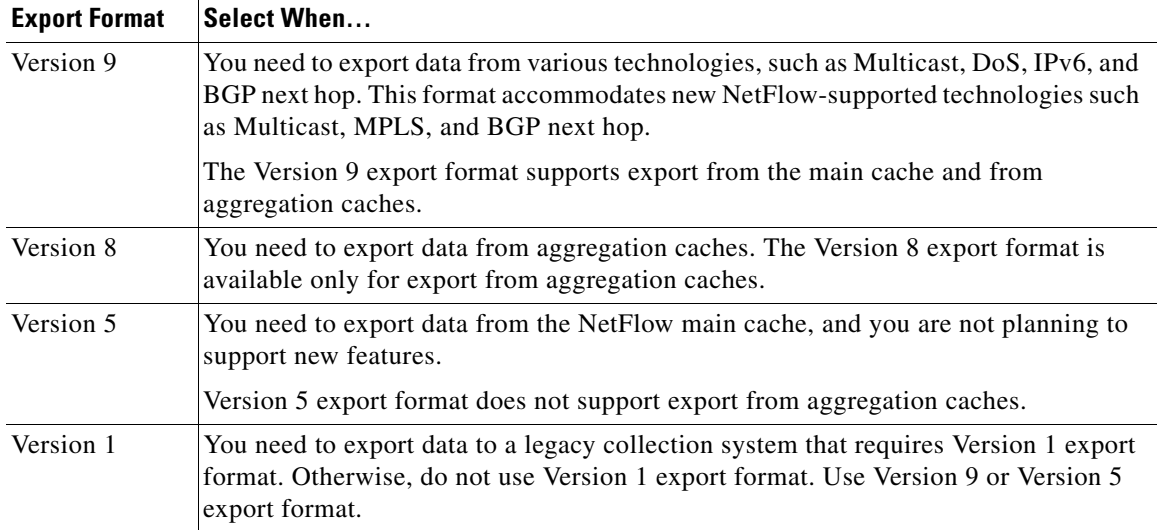

#### <span id="page-12-1"></span>*Table 4 When to Select a Particular NetFlow Export Format*

### <span id="page-12-0"></span>**NetFlow Version 9 Data Export Format**

The NetFlow Version 9 Export Format feature was introduced in Cisco IOS Release 12.0(24)S and was integrated into Cisco IOS Release 12.3(1) and Cisco IOS Release 12.2(18)S.

NetFlow Version 9 data export supports Cisco Express Forwarding switching, distributed Cisco Express Forwarding switching, and fast switching.

NetFlow Version 9 is a flexible and extensible means for transferring NetFlow records from a network node to a collector. NetFlow Version 9 has definable record types and is self-describing for easier NetFlow Collection Engine configuration.

Using Version 9 export, you can define new formats on the router and send these formats to the NetFlow Collection Engine (formerly called NetFlow FlowCollector) at set intervals. You can enable the features that you want, and the field values corresponding to those features are sent to the NetFlow Collection Engine.

Third-party business partners who produce applications that provide NetFlow Collection Engine or display services for NetFlow need not recompile their applications each time a new NetFlow technology is added. Instead, with the NetFlow Version 9 Export Format feature, they can use an external data file that documents the known template formats and field types.

In NetFlow Version 9

- **•** Record formats are defined by templates.
- **•** Template descriptions are communicated from the router to the NetFlow Collection Engine.
- Flow records are sent from the router to the NetFlow Collection Engine with minimal template information so that the NetFlow Collection Engine can relate the records to the appropriate template.
- **•** Version 9 is independent of the underlying transport protocol (UDP, TCP, SCTP, and so on).

#### **NetFlow Version 9 Template-Based Flow Record Format**

The main feature of NetFlow Version 9 export format is that it is template based. A template describes a NetFlow record format and attributes of fields (such as type and length) within the record. The router assigns each template an ID, which is communicated to the NetFlow Collection Engine along with the template description. The template ID is used for all further communication from the router to the NetFlow Collection Engine.

#### **NetFlow Version 9 Export Flow Records**

The basic output of NetFlow is a *flow record*. In NetFlow Version 9 export format, a flow record follows the same sequence of fields as found in the template definition. The template to which NetFlow flow records belong is determined by the prefixing of the template ID to the group of NetFlow flow records that belong to a template. For a complete discussion of existing NetFlow flow-record formats, see the *[NetFlow Services Solutions Guide](http://www.cisco.com/en/US/docs/ios/solutions_docs/netflow/nfwhite.html)*.

#### **NetFlow Version 9 Export Packet**

In NetFlow Version 9, an export packet consists of the packet header and flowsets. The packet header identifies the new version. See [Figure 3](#page-7-2) for Version 9 export packet header details. Flowsets are of two types: template flowsets and data flowsets. The template flowset describes the fields that will be in the data flowsets (or flow records). Each data flowset contains the values or statistics of one or more flows with the same template ID. When the NetFlow Collection Engine receives a template flowset, it stores the flowset and export source address so that subsequent data flowsets that match the flowset ID and source combination are parsed according to the field definitions in the template flowset. Version 9 supports NetFlow Collection Engine Version 4.0. For an example of a Version 9 export packet, see [Figure 5.](#page-11-1)

#### **NetFlow Export Templates**

NetFlow implements a variety of templates, each exporting a different set of fields for a specific purpose. For example, the MPLS templates are different from the Optimized Edge Routing (OER) templates and the various option templates.

[Table 5](#page-13-0) lists the export templates and the specific set of fields the export pertains to.

| <b>Number of Export Templates</b> | <b>Exports Fields Pertaining to</b>                                                          |
|-----------------------------------|----------------------------------------------------------------------------------------------|
|                                   | IPv4 main cache                                                                              |
| 8                                 | MPLS labels $0$ to $3$                                                                       |
| 21                                | Aggregation caches with or without BGP<br>subflows                                           |
| 3                                 | BGP, BGP Next Hop (NH), and Multicast                                                        |
| $\overline{4}$                    | <b>OER</b>                                                                                   |
| 2                                 | MAC and auxiliary information                                                                |
| 11                                | Random sampler information, interface names,<br>sampling option, and exporter status options |

<span id="page-13-0"></span>*Table 5 NetFlow Export Templates*

 $\mathbf I$ 

### <span id="page-14-0"></span>**NetFlow Version 8 Data Export Format**

The Version 8 data export format is the NetFlow export format used when the router-based NetFlow Aggregation feature is enabled on Cisco IOS router platforms. The Version 8 format allows for export datagrams to contain a subset of the Version 5 export data that is based on the configured aggregation cache scheme. For example, a certain subset of the Version 5 export data is exported for the destination prefix aggregation scheme, and a different subset is exported for the source-prefix aggregation scheme.

The Version 8 export format was introduced in Cisco IOS Release 12.0(3)T for the Cisco IOS NetFlow Aggregation feature. An additional six aggregation schemes that also use Version 8 format were defined for the NetFlow ToS-Based Router Aggregation feature introduced in Cisco IOS 12.0(15)S and integrated into Cisco IOS Releases 12.2(4)T and 12.2(14)S. Refer to the ["Configuring NetFlow Aggregation](http://www.cisco.com/en/US/docs/ios/netflow/configuration/guide/cfg_nflow_aggr_cache.html)  [Caches"](http://www.cisco.com/en/US/docs/ios/netflow/configuration/guide/cfg_nflow_aggr_cache.html) module for information on configuring Version 8 data export for aggregation caches.

The Version 8 datagram consists of a header with the version number (which is 8) and time-stamp information, followed by one or more records corresponding to individual entries in the NetFlow cache.

[Figure 6](#page-14-1) displays the NetFlow Version 8 export packet header format.

### <span id="page-14-1"></span>*Figure 6 NetFlow Version 8 Export Packet Header Format*

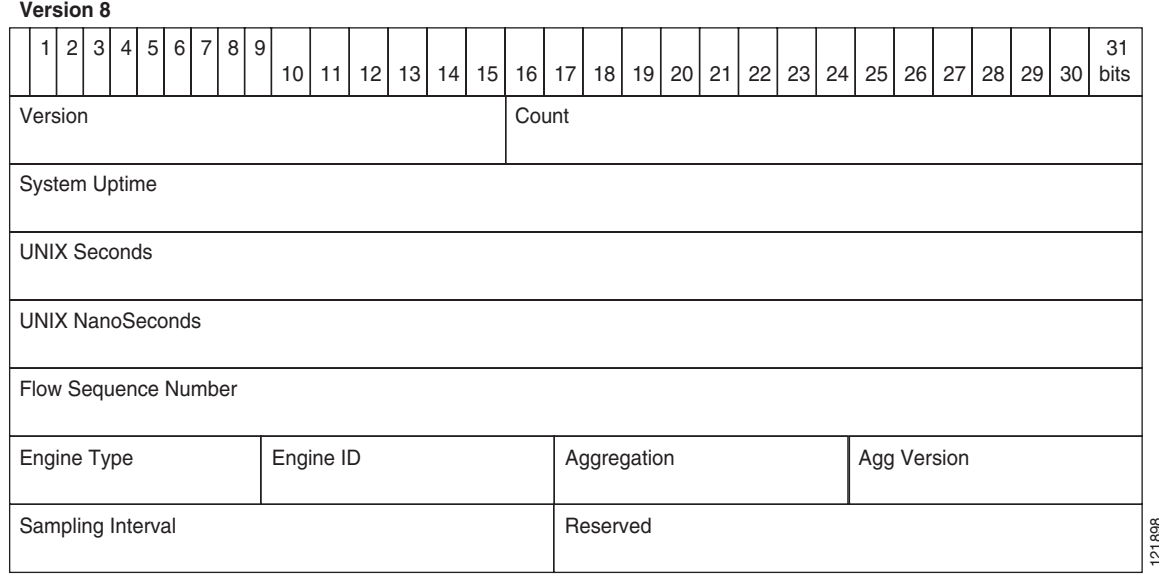

[Table 6](#page-14-2) lists the NetFlow Version 8 export packet header field names and definitions.

<span id="page-14-2"></span>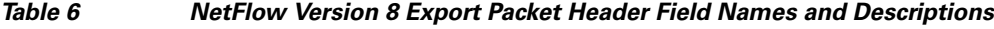

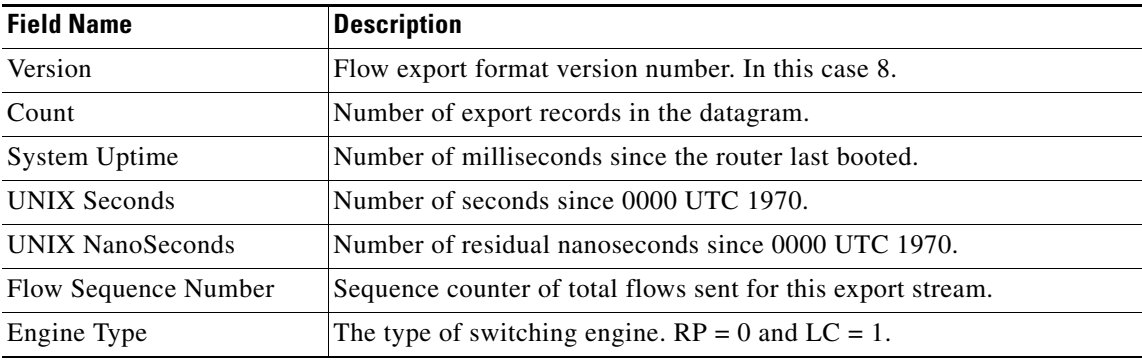

| <b>Field Name</b> | <b>Description</b>                                            |
|-------------------|---------------------------------------------------------------|
| Engine ID         | Slot number of the NetFlow engine.                            |
| Aggregation       | Type of aggregation scheme being used.                        |
| Agg Version       | Aggregation subformat version number. The current value is 2. |
| Sampling Interval | Interval value used if Sampled NetFlow is configured.         |
| Reserved          | Reserved.                                                     |

*Table 6 NetFlow Version 8 Export Packet Header Field Names and Descriptions (continued)*

## <span id="page-15-0"></span>**NetFlow Version 5 Data Export Format**

The Version 5 data export format adds support for BGP autonomous system information and flow sequence numbers.

Because NetFlow uses UDP to send export datagrams, datagrams can be lost. The Version 5 header format contains a flow sequence number to find out whether flow export information has been lost. The sequence number is equal to the sequence number of the previous datagram plus the number of flows in the previous datagram. After receiving a new datagram, the receiving application can subtract the expected sequence number from the sequence number in the header to get the number of missed flows.

All fields in the Version 5 export format are in network byte order. [Figure 7](#page-15-1) shows the NetFlow Version 5 export packet header format.

<span id="page-15-1"></span>*Figure 7 NetFlow Version 5 Export Packet Header Format*

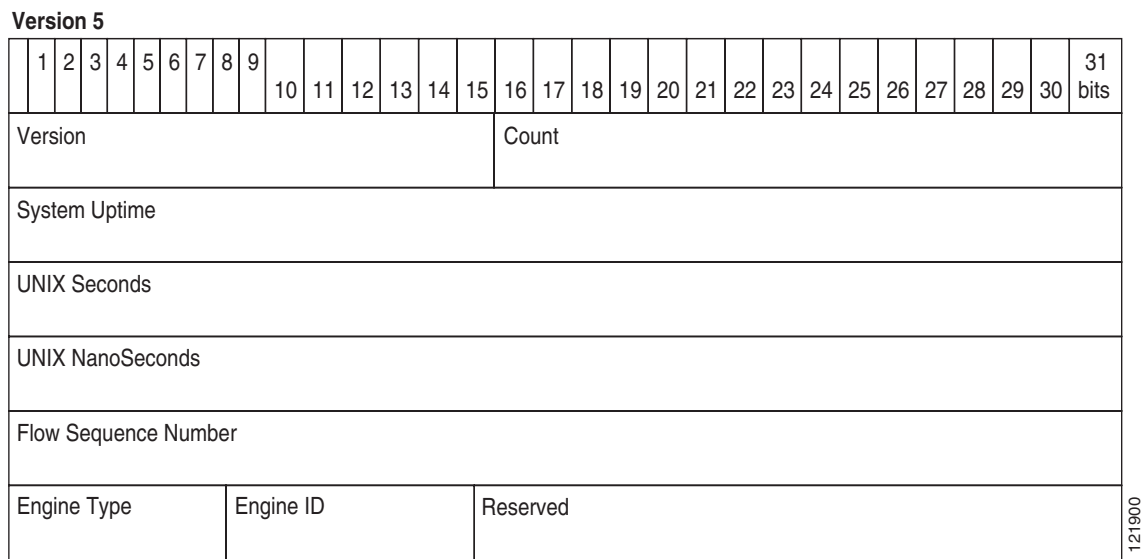

[Table 7](#page-15-2) lists the NetFlow Version 5 export packet header field names and descriptions.

<span id="page-15-2"></span>*Table 7 NetFlow Version 5 Export Packet Header Field Names and Descriptions*

| <b>Bytes</b> | <b>Field</b>   | Description                                        |
|--------------|----------------|----------------------------------------------------|
| 0 to 1       | <b>Version</b> | Flow export format version number. In this case 5. |
| 2 to 3       | Count          | Number of export records in the datagram.          |

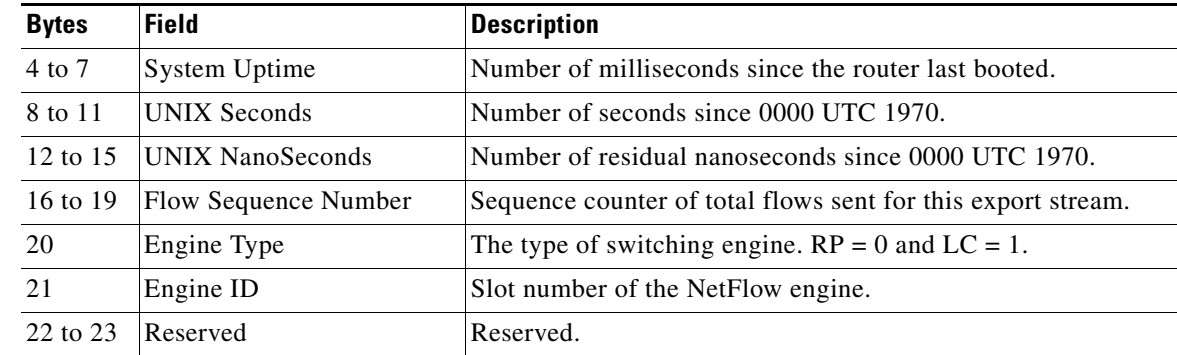

### *Table 7 NetFlow Version 5 Export Packet Header Field Names and Descriptions (continued)*

### <span id="page-16-0"></span>**NetFlow Version 1 Data Export Format**

 $\mathbf I$ 

The NetFlow Version 1 data export format was the format supported in the initial Cisco IOS software releases containing the NetFlow functionality. It is rarely used today. Do not use the Version 1 export format unless the legacy collection system you are using requires it. Use either the Version 9 export format or the Version 5 export format.

[Figure 8](#page-16-2) shows the NetFlow Version 1 export packet header format.

### <span id="page-16-2"></span>*Figure 8 Version 1 Export Packet Header Format*

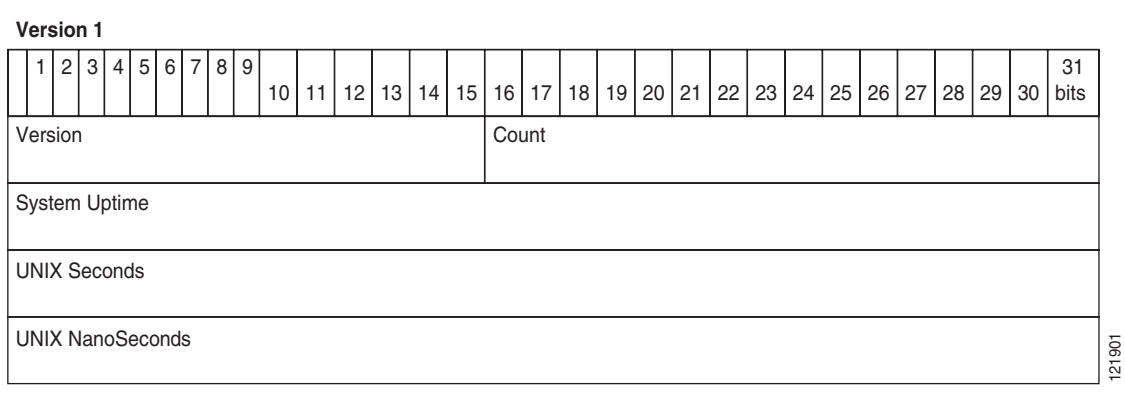

[Table 8](#page-16-1) lists the NetFlow Version 1 export packet header field names and descriptions.

#### <span id="page-16-1"></span>*Table 8 NetFlow Version 1 Packet Header Field Names and Descriptions*

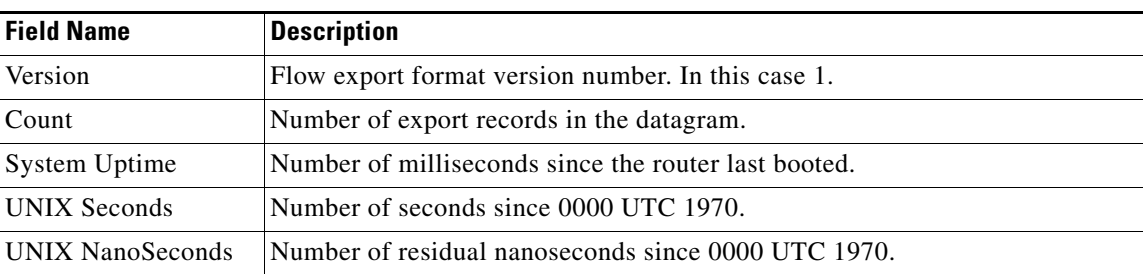

 $\mathbf l$ 

# <span id="page-17-0"></span>**Egress NetFlow Accounting Benefits: NetFlow Accounting Simplified**

The Egress NetFlow Accounting feature can simplify the NetFlow configuration. The following example shows how.

In [Figure 9](#page-17-1) and [Figure 10,](#page-18-3) both incoming and outgoing (ingress and egress) flow statistics are required for the server. The server is attached to Router B. The "cloud" in the figure represents the core of the network and includes MPLS VPNs.

All traffic denoted by the arrows must be accounted for. The solid arrows represent IP traffic and the dotted arrows represent MPLS VPNs.

[Figure 9](#page-17-1) shows how the flow traffic was tracked before the introduction of the Egress NetFlow Accounting feature. [Figure 10](#page-18-3) shows how the flow traffic is tracked after the introduction of the Egress NetFlow Accounting feature. The Egress NetFlow Accounting feature simplifies configuration tasks and facilitates collection and tracking of incoming and outgoing flow statistics for the server in this example.

Because only ingress flows could be tracked before the Egress NetFlow Accounting feature was introduced, the following NetFlow configurations had to be implemented for the tracking of ingress and egress flows from Router B:

- **•** Enable NetFlow on an interface on Router B to track ingress IP traffic from Router A to Router B.
- **•** Enable NetFlow on an interface on Router D to track ingress IP traffic from Router B to Router D.
- **•** Enable NetFlow on an interface on Router A to track ingress traffic from the MPLS VPN from Router B to Router A.
- **•** Enable NetFlow on an interface on Router B to track ingress traffic from the MPLS VPN from Router D to Router B.

<span id="page-17-1"></span>*Figure 9 Ingress-Only NetFlow Example*

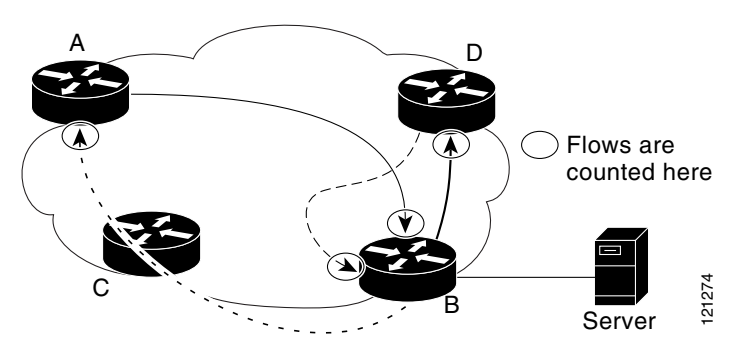

A configuration such as the one used in [Figure 9](#page-17-1) requires that NetFlow statistics from three separate routers be added to obtain the flow statistics for the server.

In comparison, the example in [Figure 10](#page-18-3) shows NetFlow, the Egress NetFlow Accounting feature, and the MPLS Egress NetFlow Accounting feature being used to capture ingress and egress flow statistics for Router B, thus obtaining the required flow statistics for the server.

In [Figure 10](#page-18-3), the following NetFlow configurations are applied to Router B:

- Enable NetFlow on an interface on Router B to track ingress IP traffic from Router A to Router B.
- **•** Enable the Egress NetFlow Accounting feature on an interface on Router B to track egress IP traffic from Router B to Router D.
- **•** Enable NetFlow on an interface on Router B to track ingress traffic from the MPLS VPN from Router B to Router D.

.

**•** Enable NetFlow on an interface on Router B to track ingress traffic from the MPLS VPN from Router B to Router A.

After NetFlow is configured on Router B, you can display all NetFlow statistics for the server by using the **show ip cache flow** command or the **show ip cache verbose flow** command for Router B.

<span id="page-18-3"></span>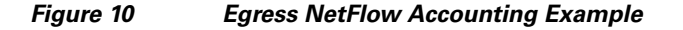

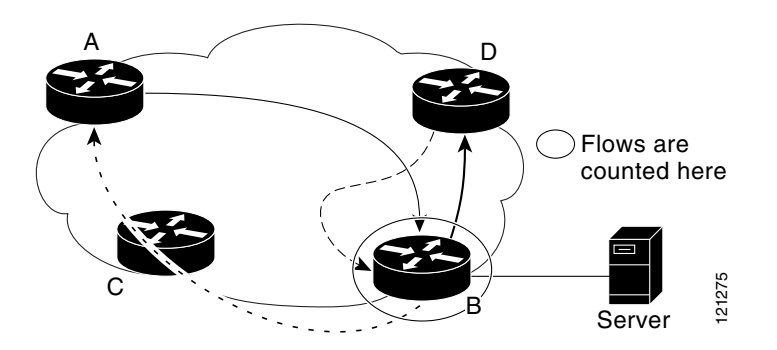

## <span id="page-18-0"></span>**NetFlow Subinterface Support Benefits: Fine-Tuning Your Data Collection**

You can configure NetFlow on a per-subinterface basis. If your network contains thousands of subinterfaces, you can collect export records from just a few of them. The result is lower bandwidth requirements for NetFlow data export and reduced platform requirements for NetFlow data-collection devices.

The configuration of NetFlow on selected subinterfaces provides the following benefits:

- **•** Reduced bandwidth requirement between routing devices and NetFlow management workstations.
- **•** Reduced NetFlow workstation requirements; the number of flows sent to the workstation for processing is reduced.

## <span id="page-18-1"></span>**NetFlow Multiple Export Destinations: Benefits**

The NetFlow Multiple Export Destinations feature enables configuration of multiple destinations for the NetFlow data. With this feature enabled, two identical streams of NetFlow data are sent to the destination host. Currently, the maximum number of export destinations allowed is two.

The NetFlow Multiple Export Destinations feature improves the chances of receiving complete NetFlow data because it provides redundant streams of data. Because the same export data is sent to more than one NetFlow collector, fewer packets are lost.

## <span id="page-18-2"></span>**NetFlow on a Distributed VIP Interface**

On a Cisco 7500 series router with a Route Switch Processor (RSP) and with VIP controllers, the VIP hardware can be configured to switch packets received by the VIP interfaces with no per-packet intervention on the part of the RSP. This process is called distributed switching. When VIP distributed switching is enabled, the input VIP interface switches IP packets instead of forwarding them to the RSP for switching. Distributed switching decreases the demand on the RSP. VIP interfaces with distributed switching enabled can be configured for NetFlow.

ן

# <span id="page-19-0"></span>**How to Configure NetFlow and NetFlow Data Export**

This section contains instructions for configuring NetFlow to capture and export network traffic data. Perform the following tasks to configure NetFlow to capture and export network traffic data:

- **•** [Configuring NetFlow, page 20](#page-19-1) (required)
- [Verifying that NetFlow Is Operational and Displaying NetFlow Statistics, page 21](#page-20-0) (optional)
- **•** [Configuring NetFlow Data Export Using the Version 9 Export Format, page 23](#page-22-0) (optional)
- **•** [Verifying that NetFlow Data Export Is Operational, page 26](#page-25-0) (optional)
- **•** [Clearing NetFlow Statistics on the Router, page 27](#page-26-0) (optional)
- **•** [Customizing the NetFlow Main Cache Parameters, page 28](#page-27-0) (optional)

# <span id="page-19-1"></span>**Configuring NetFlow**

Perform the following task to enable NetFlow on an interface.

### **SUMMARY STEPS**

- **1. enable**
- **2. configure terminal**
- **3. interface** *type number*
- **4. ip flow** {**ingress** | **egress**}
- **5. exit**
- **6.** Repeat Steps 3 through 5 to enable NetFlow on other interfaces.
- **7. end**

### **DETAILED STEPS**

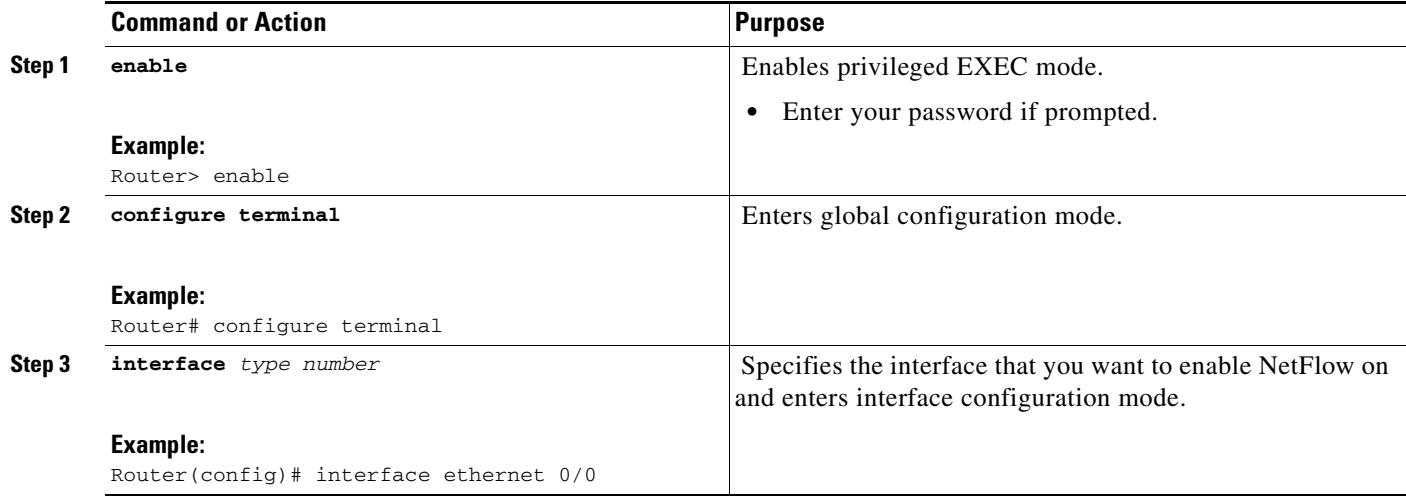

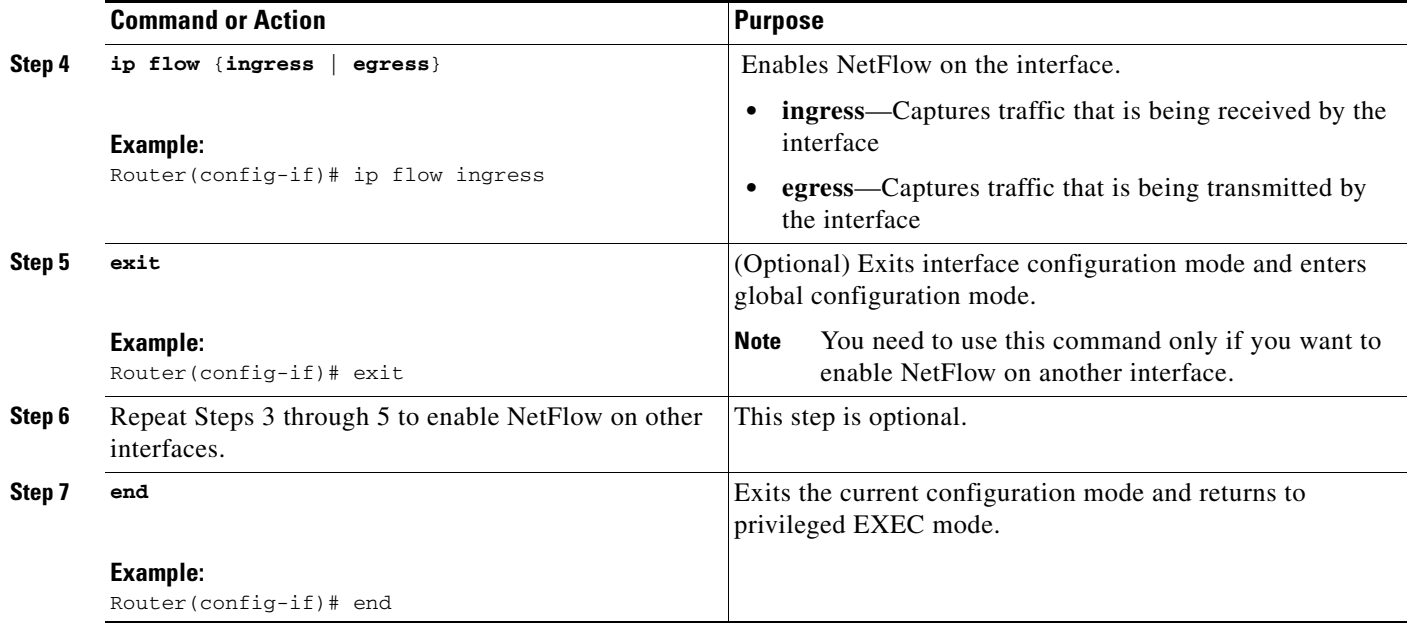

## <span id="page-20-0"></span>**Verifying that NetFlow Is Operational and Displaying NetFlow Statistics**

Perform the following task to verify that NetFlow is operational and to display NetFlow statistics.

### **SUMMARY STEPS**

- **1. show ip flow interface**
- **2. show ip cache flow**
- **3. show ip cache verbose flow**

### **DETAILED STEPS**

 $\mathbf I$ 

#### **Step 1 show ip flow interface**

Use this command to display the NetFlow configuration for an interface. The following is sample output from this command:

Router# **show ip flow interface**

Ethernet0/0 ip flow ingress Router#

### **Step 2 show ip cache flow**

Use this command to verify that NetFlow is operational and to display a summary of NetFlow statistics. The following is sample output from this command:

Router# **show ip cache flow**

IP packet size distribution (1103746 total packets): 1-32 64 96 128 160 192 224 256 288 320 352 384 416 448 480 .249 .694 .000 .000 .000 .000 .000 .000 .000 .000 .000 .000 .000 .000 .000

1

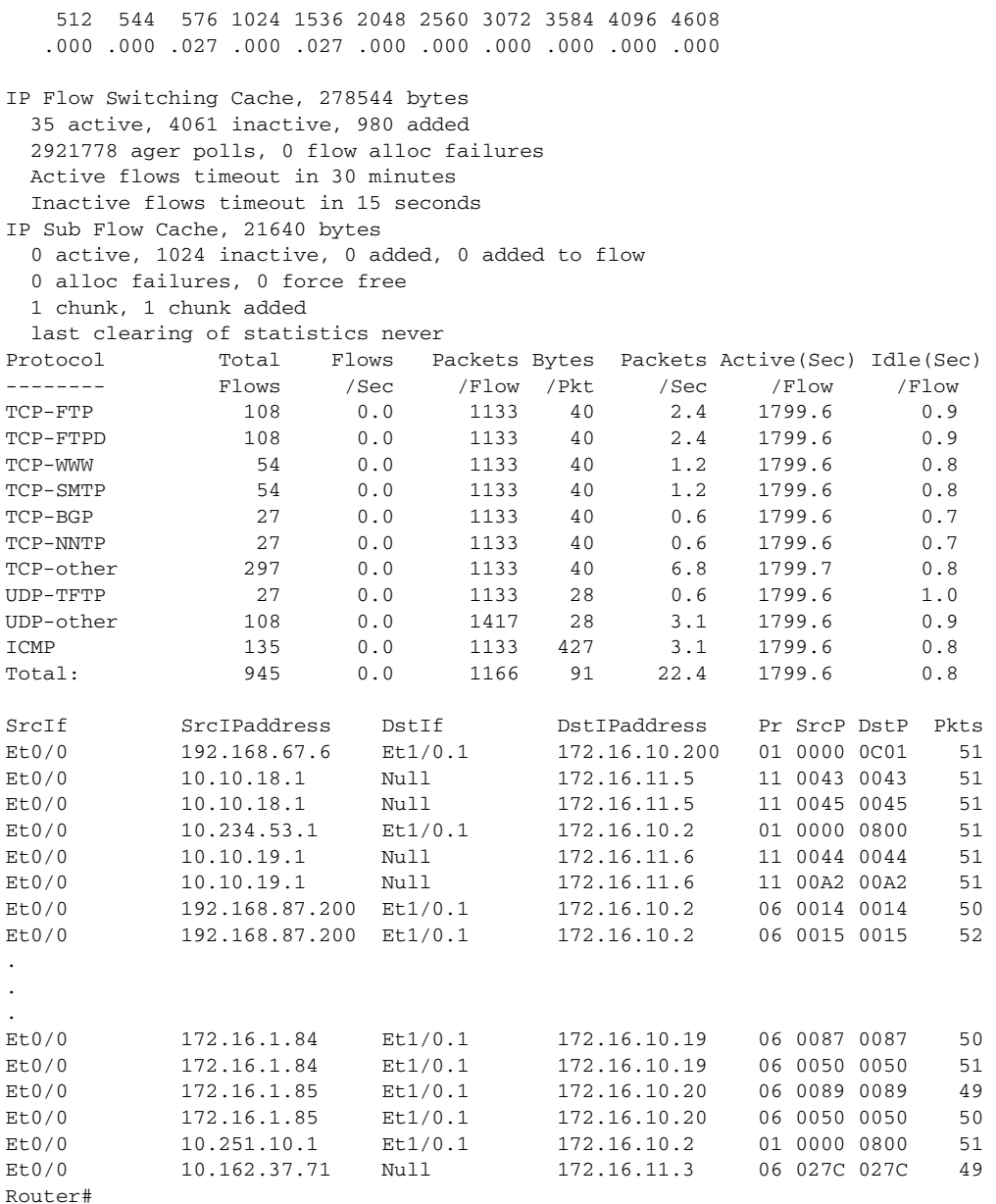

### **Step 3 show ip cache verbose flow**

Use this command to verify that NetFlow is operational and to display a detailed summary of NetFlow statistics. The following is sample output from this command:

Router# **show ip cache verbose flow**

IP packet size distribution (1130681 total packets): 1-32 64 96 128 160 192 224 256 288 320 352 384 416 448 480 .249 .694 .000 .000 .000 .000 .000 .000 .000 .000 .000 .000 .000 .000 .000 512 544 576 1024 1536 2048 2560 3072 3584 4096 4608 .000 .000 .027 .000 .027 .000 .000 .000 .000 .000 .000 IP Flow Switching Cache, 278544 bytes 35 active, 4061 inactive, 980 added 2992518 ager polls, 0 flow alloc failures

 $\overline{\phantom{a}}$ 

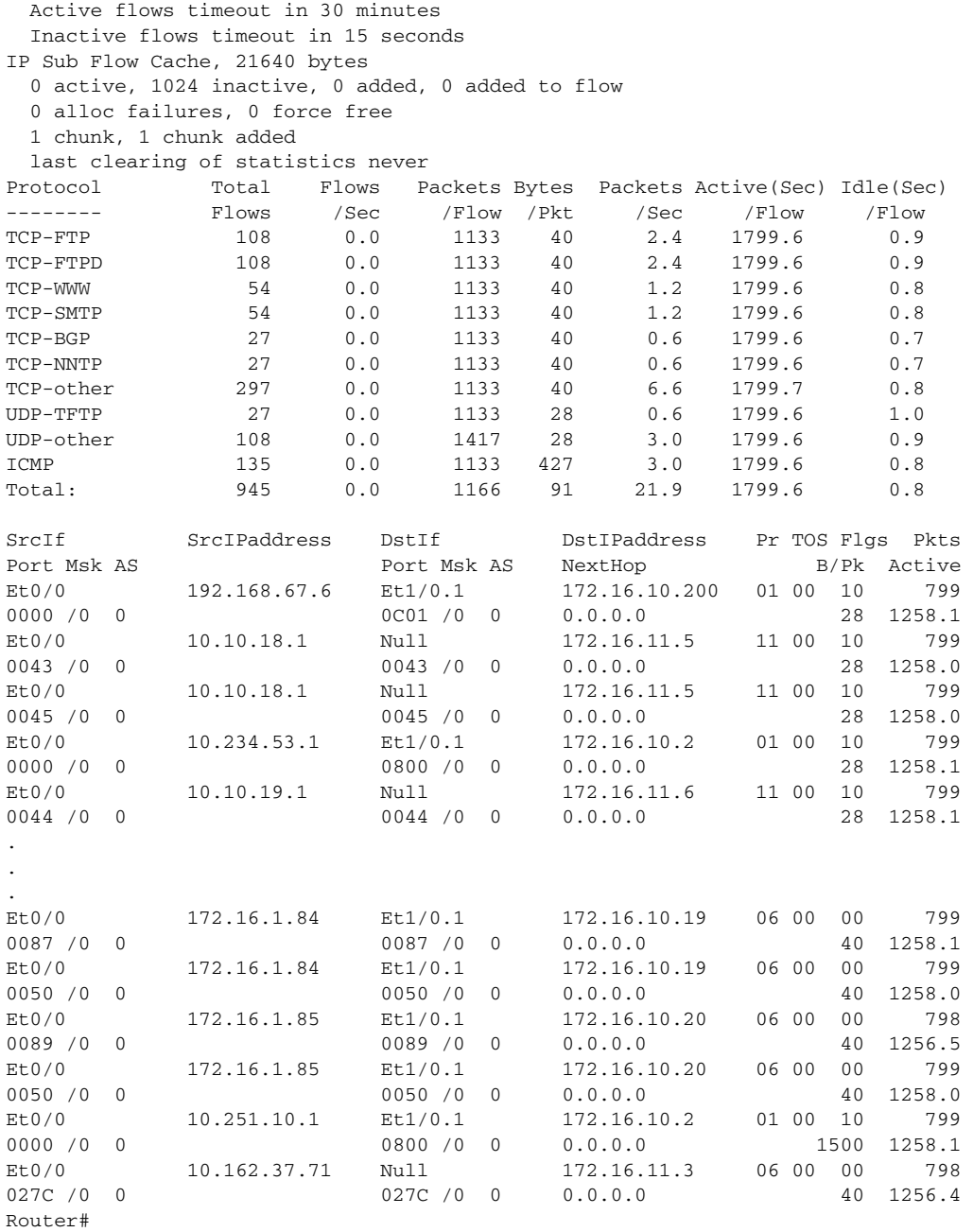

# <span id="page-22-0"></span>**Configuring NetFlow Data Export Using the Version 9 Export Format**

Perform the steps in this optional task to configure NetFlow Data Export using the Version 9 export format.

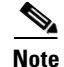

**Note** This task does not include instructions for configuring Reliable NetFlow Data Export using the Stream Control Transmission Protocol (SCTP). Refer to the *[N](http://www.cisco.com/en/US/docs/ios/netflow/configuration/guide/nflow_export_sctp.html)etFlow Reliable Export with SCTP* module for information about and instructions for configuring Reliable NetFlow Data Export using SCTP.

### **Prerequisites**

This task does not include the steps for configuring NetFlow. You must configure NetFlow by enabling it on at least one interface in the router in order to export traffic data with NetFlow Data Export. Refer to the ["Configuring NetFlow" section on page 20](#page-19-1) for information about configuring NetFlow.

### **SUMMARY STEPS**

- **1. enable**
- **2. configure terminal**
- **3. ip flow-export destination** {{*ip-address* | *hostname*} *udp-port*}
- **4.** Repeat Step 3 once to configure an additional export destination.
- **5. ip flow export source** *interface-type interface-number*
- **6. ip flow-export version 9** [**origin-as** | **peer-as**] [**bgp-nexthop**]
- **7. ip flow-export interface-names**
- **8. ip flow-export template refresh-rate** *packets*
- **9. ip flow-export template timeout-rate** *minutes*
- **10. ip flow-export template options export-stats**
- **11. ip flow-export template options refresh-rate** *packets*
- **12. ip flow-export template options timeout-rate** *minutes*
- **13. end**

### **DETAILED STEPS**

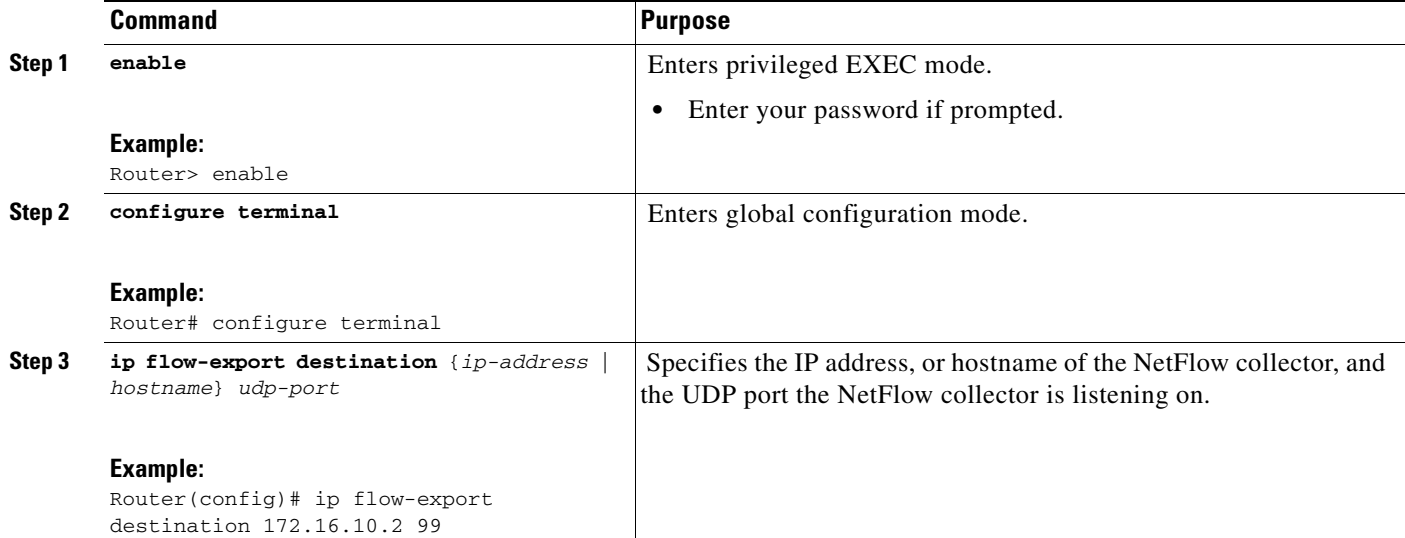

 $\mathbf{I}$ 

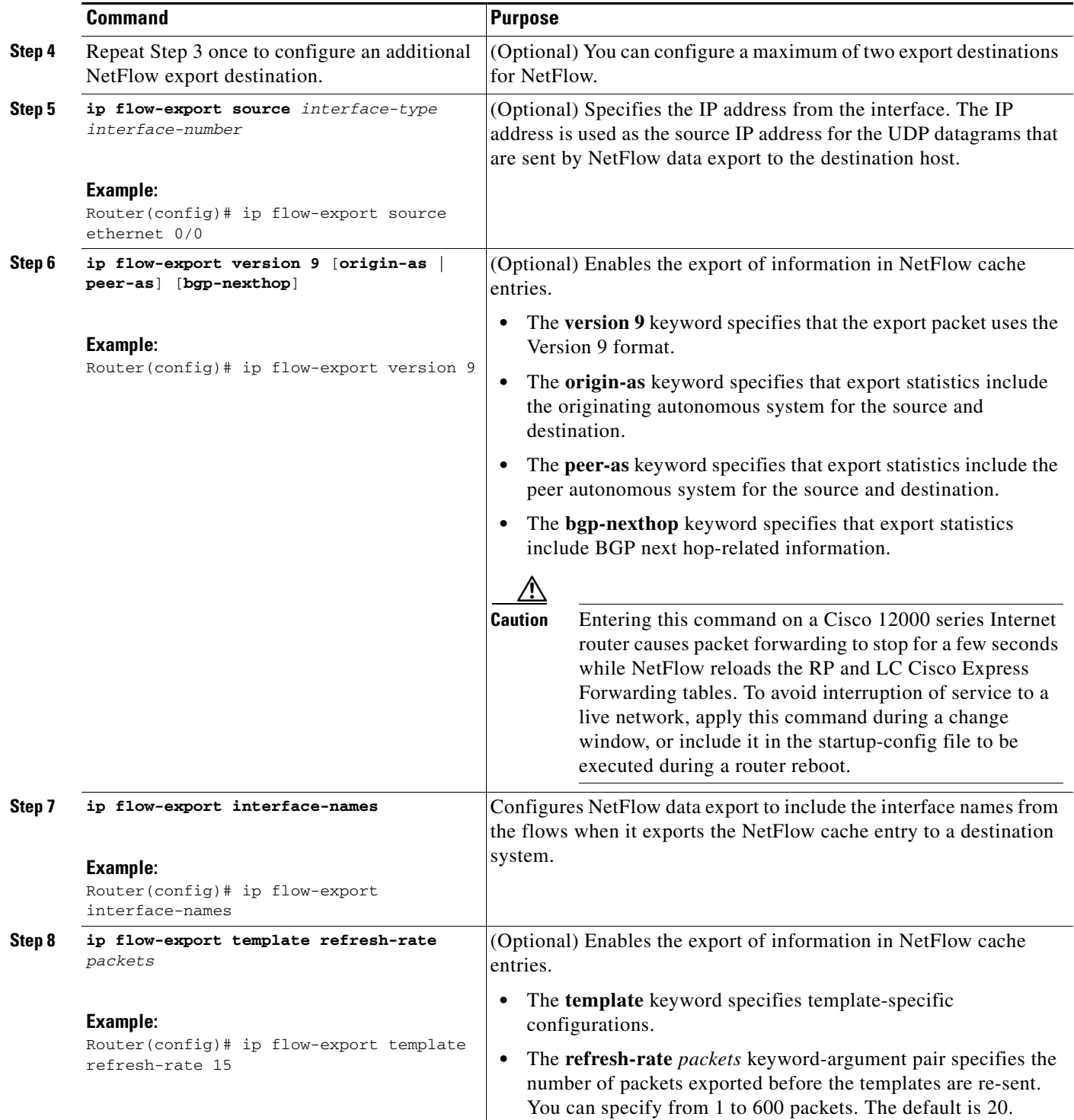

 $\mathsf I$ 

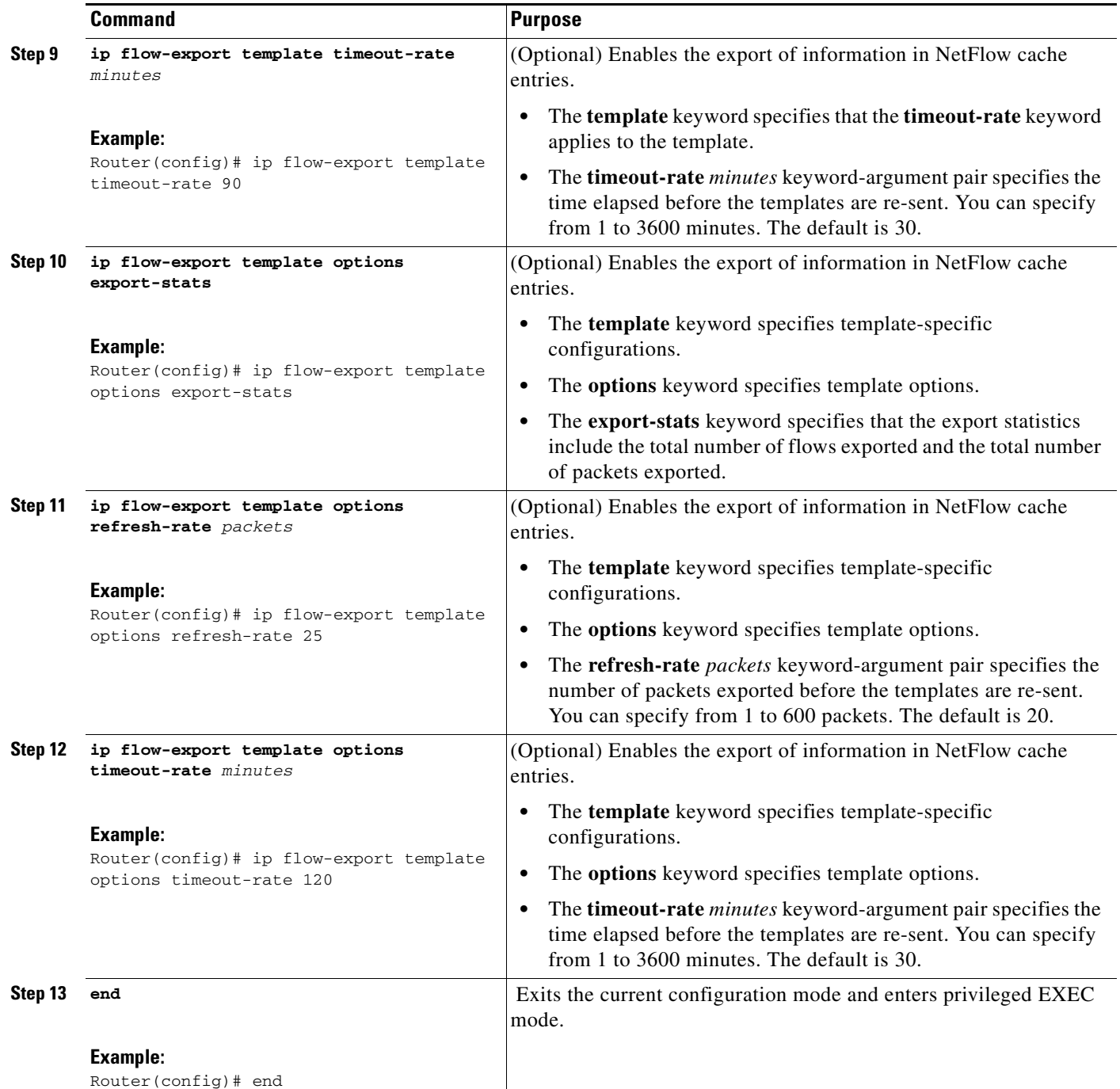

# <span id="page-25-0"></span>**Verifying that NetFlow Data Export Is Operational**

Perform the steps in this optional task to verify that NetFlow data export is operational and to display the statistics for NetFlow data export.

### **SUMMARY STEPS**

**1. show ip flow export**

#### **2. show ip flow export template**

### **DETAILED STEPS**

#### **Step 1 show ip flow export**

Use this command to display statistics for the NetFlow data export, including statistics for the main cache and for all other enabled caches. The following is sample output from this command:

Router# **show ip flow export**

```
Flow export v9 is enabled for main cache
  Exporting flows to 172.16.10.2 (99) 
  Exporting using source interface Ethernet0/0
  Version 9 flow records
  0 flows exported in 0 udp datagrams
  0 flows failed due to lack of export packet
  0 export packets were sent up to process level
  0 export packets were dropped due to no fib
   0 export packets were dropped due to adjacency issues
   0 export packets were dropped due to fragmentation failures
   0 export packets were dropped due to encapsulation fixup failures
Router#
```
#### **Step 2 show ip flow export template**

Use this command to display statistics for the NetFlow data export (such as the template timeout rate and the refresh rate) for template-specific configurations. The following is sample output from this command:

Router# **show ip flow export template**

```
 Template Options Flag = 1
    Total number of Templates added = 1
    Total active Templates = 1
    Flow Templates active = 0
    Flow Templates added = 0
    Option Templates active = 1
    Option Templates added = 1
    Template ager polls = 0
    Option Template ager polls = 140
Main cache version 9 export is enabled
  Template export information
    Template timeout = 90
    Template refresh rate = 15
  Option export information
    Option timeout = 120
    Option refresh rate = 25
Router#
```
## <span id="page-26-0"></span>**Clearing NetFlow Statistics on the Router**

Perform the steps in this optional task to clear NetFlow statistics on the router.

### **SUMMARY STEPS**

**1. enable**

**2. clear ip flow stats**

### **DETAILED STEPS**

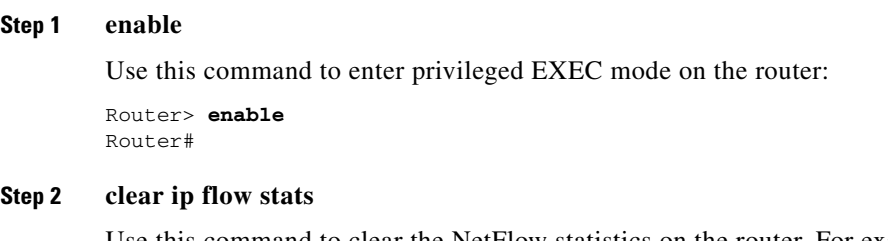

Use this command to clear the NetFlow statistics on the router. For example:

Router# **clear ip flow stats**

## <span id="page-27-0"></span>**Customizing the NetFlow Main Cache Parameters**

NetFlow operates by creating a NetFlow cache entry (a flow record) for each active flow. A flow record is maintained within the NetFlow cache for all active flows. Each flow record in the NetFlow cache contains fields that can later be exported to a collection device, such as the NetFlow Collection Engine. NetFlow enables the accumulation of data on flows. Each flow is identified by unique characteristics such as the IP address, interface, application, and ToS.

To customize the parameters for the main NetFlow cache, perform the steps in this optional task.

### **NetFlow Cache Entry Management on a Routing Device**

The routing device checks the NetFlow cache once per second and causes the flow to expire in the following instances:

- **•** Flow transport is completed (TCP connections that have reached the end of the byte stream [FIN] or that have been reset [RST] are expired).
- **•** The flow cache has become full.
- A flow becomes inactive. By default, a flow that is unaltered in the last 15 seconds is classified as inactive.
- **•** An active flow has been monitored for a specified number of minutes. By default, active flows are flushed from the cache when they have been monitored for 30 minutes.

Routing device default timer settings are 15 seconds for the inactive timer and 30 minutes for the active timer. You can configure your own time interval for the inactive timer from 10 to 600 seconds. You can configure the time interval for the active timer from 1 to 60 minutes.

### **NetFlow Cache Size**

After you enable NetFlow on an interface, NetFlow reserves memory to accommodate a number of entries in the NetFlow cache. Normally, the size of the NetFlow cache meets the needs of your NetFlow traffic rates. The cache default size is 64K flow cache entries. Each cache entry requires 64 bytes of storage. About 4 MB of DRAM are required for a cache with the default number of entries. You can

increase or decrease the number of entries maintained in the cache, if required. For environments with a large amount of flow traffic (such as an Internet core router), Cisco recommends a larger value such as 131072 (128K). To obtain information on your flow traffic, use the **show ip cache flow** command.

A NetFlow cache can be resized depending on the platform and the amount of DRAM on a line card. For example, the NetFlow cache size is configurable for software-based platforms such as Cisco 75*xx* and 72*xx* series routers. The amount of memory on a Cisco 12000 line card determines how many flows are possible in the cache.

Using the **ip flow-cache entries** command, configure the size of your NetFlow cache from 1024 entries to 524,288 entries. Use the **cache entries** command (after you configure NetFlow aggregation) to configure the size of the NetFlow aggregation cache from 1024 entries to 524,288 entries.

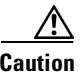

**Caution** Cisco recommends that you not change the values for NetFlow cache entries. Improper use of this feature could cause network problems. To return to the default value for NetFlow cache entries, use the **no ip flow-cache entries** global configuration command.

### **Restrictions**

If you modify any parameters for the NetFlow main cache after you enable NetFlow, the changes will not take effect until you reboot the router or disable NetFlow on every interface it is enabled on, and then re-enable NetFlow on the interfaces.

### **SUMMARY STEPS**

I

- **1. enable**
- **2. configure terminal**
- **3. interface** *type number*
- **4. no ip flow** {**ingress** | **egress**}
- **5. exit**
- **6.** Repeat Steps 3 through 5 for every interface that has NetFlow enabled on it.
- **7. ip flow-cache entries** *number*
- **8. ip flow-cache timeout active** *minutes*
- **9. ip flow-cache timeout inactive** *seconds*
- **10. interface** *type number*
- **11. ip flow** {**ingress** | **egress**}
- **12. exit**
- **13.** Repeat Steps 10 through 12 for every interface that previously had NetFlow enabled on it.
- **14. end**

 $\mathsf I$ 

### **DETAILED STEPS**

H

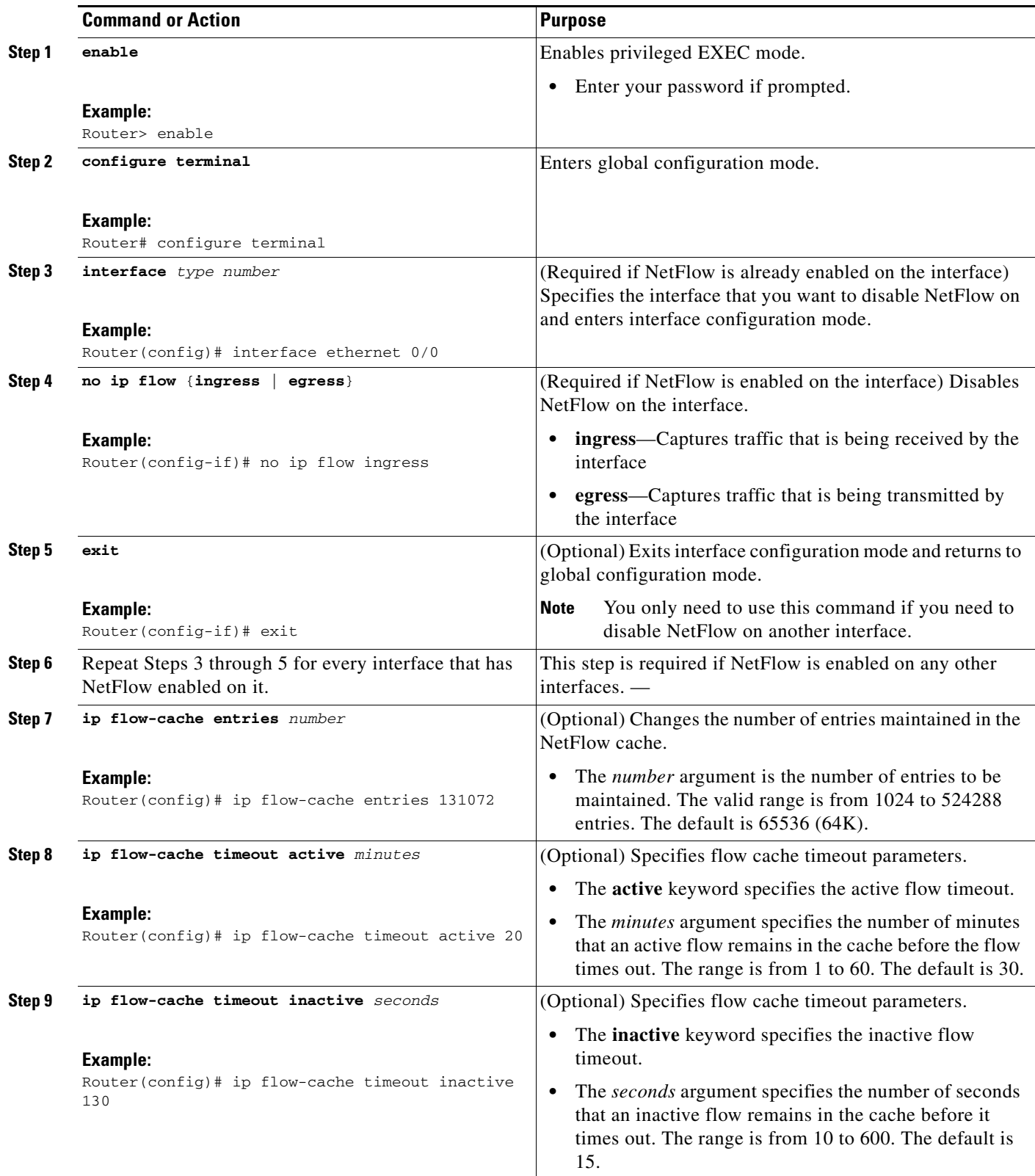

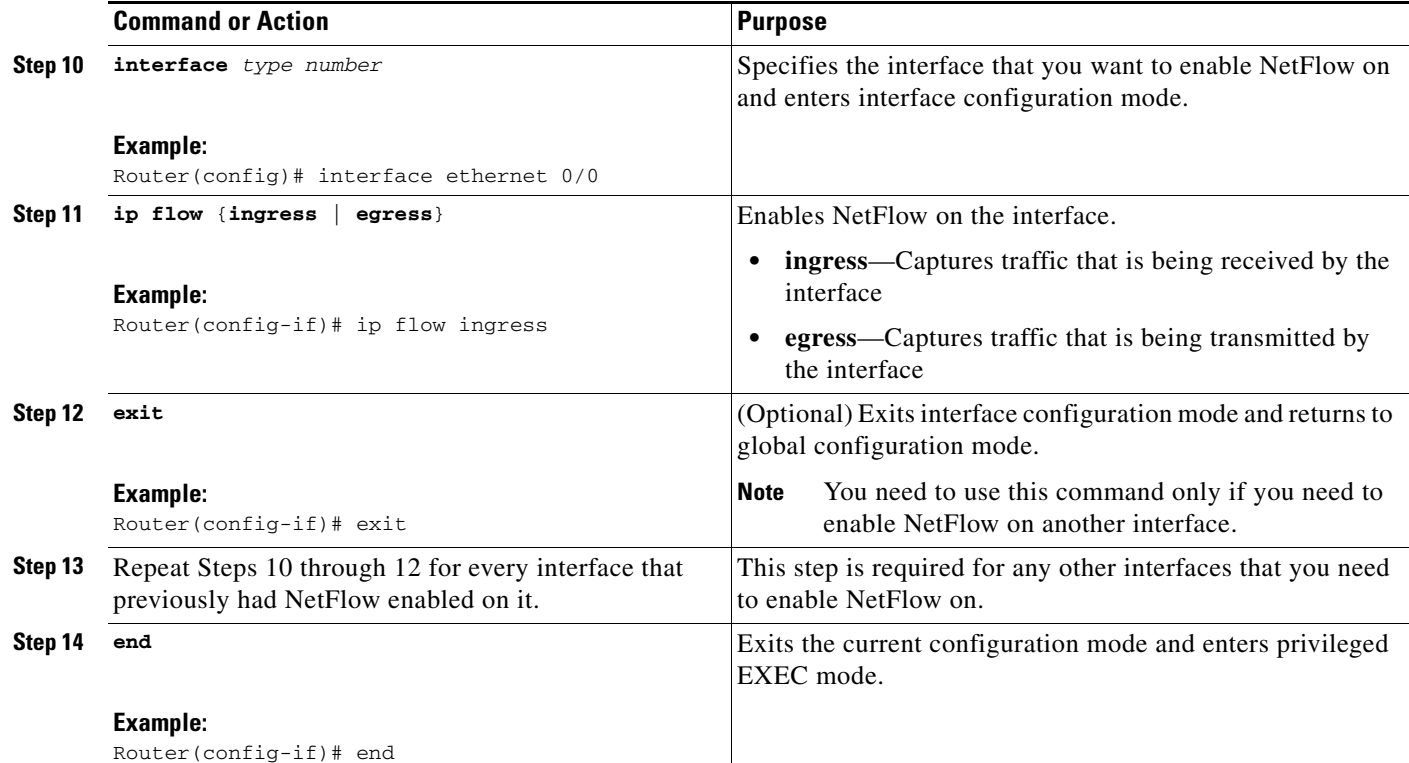

# <span id="page-30-0"></span>**Configuration Examples for Configuring NetFlow and NetFlow Data Export**

- **•** [Example: Configuring Egress NetFlow Accounting, page 31](#page-30-1)
- **•** [Example: Configuring NetFlow Subinterface Support, page 32](#page-31-0)
- **•** [Example: Configuring NetFlow Multiple Export Destinations, page 32](#page-31-1)
- **•** [Example: Configuring NetFlow Version 5 Data Export, page 33](#page-32-0)
- **•** [Example: Configuring NetFlow Version 1 Data Export, page 33](#page-32-1)

## <span id="page-30-1"></span>**Example: Configuring Egress NetFlow Accounting**

The following example shows how to configure Egress NetFlow Accounting as described in the ["Egress](#page-17-0)  [NetFlow Accounting Benefits: NetFlow Accounting Simplified" section on page 18](#page-17-0):

```
configure terminal
!
interface ethernet 0/0
ip flow egress
!
```
 $\mathbf I$ 

## <span id="page-31-0"></span>**Example: Configuring NetFlow Subinterface Support**

The following examples show how to configure NetFlow Subinterface Support as described in the ["NetFlow Subinterface Support Benefits: Fine-Tuning Your Data Collection" section on page 19:](#page-18-0)

- [NetFlow Subinterface Support for Ingress \(Received\) Traffic on a Subinterface, page 32](#page-31-2)
- **•** [NetFlow SubInterface Support for Egress \(Transmitted\) Traffic on a Subinterface, page 32](#page-31-3)

### <span id="page-31-2"></span>**NetFlow Subinterface Support for Ingress (Received) Traffic on a Subinterface**

```
configure terminal
!
interface ethernet 0/0.1
ip flow ingress
!
```
### <span id="page-31-3"></span>**NetFlow SubInterface Support for Egress (Transmitted) Traffic on a Subinterface**

```
configure terminal
!
interface ethernet 1/0.1
ip flow egress
!
```

```
S.
```
**Note** NetFlow performs additional checks for the status of each subinterface that requires more CPU processing time and bandwidth. If you have several subinterfaces configured and you want to configure NetFlow data capture on all of them, we recommend that you configure NetFlow on the main interface instead of on the individual subinterfaces.

## <span id="page-31-1"></span>**Example: Configuring NetFlow Multiple Export Destinations**

The following example shows how to configure the NetFlow Multiple Export Destinations feature as described in the ["NetFlow Multiple Export Destinations: Benefits" section on page 19](#page-18-1):

```
configure terminal
!
ip flow-export destination 10.10.10.10 9991
ip flow-export destination 172.16.10.2 9991
!
```

```
P,
```
**Note** You can configure a maximum of two export destinations for the main cache and for each aggregation cache.

## <span id="page-32-0"></span>**Example: Configuring NetFlow Version 5 Data Export**

The following example shows how to configure the NetFlow data export using the Version 5 export format with the peer autonomous system information:

```
configure terminal
!
ip flow-export version 5 peer-as
ip flow-export destination 172.16.10.2 99
exit
Router# show ip flow export
Flow export v5 is enabled for main cache
   Exporting flows to 172.16.10.2 (99) 
   Exporting using source IP address 172.16.6.1
  Version 5 flow records, peer-as
   0 flows exported in 0 udp datagrams
   0 flows failed due to lack of export packet
   0 export packets were sent up to process level
   0 export packets were dropped due to no fib
   0 export packets were dropped due to adjacency issues
   0 export packets were dropped due to fragmentation failures
   0 export packets were dropped due to encapsulation fixup failures
Router#
```
## <span id="page-32-1"></span>**Example: Configuring NetFlow Version 1 Data Export**

The following example shows how to configure the NetFlow data export using the Version 5 export format with the peer autonomous system information:

```
configure terminal
!
ip flow-export destination 172.16.10.2 99
exit
Router# show ip flow export
Flow export v1 is enabled for main cache
   Exporting flows to 172.16.10.2 (99) 
  Exporting using source IP address 172.16.6.1
   Version 1 flow records
   0 flows exported in 0 udp datagrams
   0 flows failed due to lack of export packet
   0 export packets were sent up to process level
   0 export packets were dropped due to no fib
   0 export packets were dropped due to adjacency issues
   0 export packets were dropped due to fragmentation failures
   0 export packets were dropped due to encapsulation fixup failures
Router#
```
**Note** No autonomous system number or BGP next hop information is exported with the Version 1 export format.

 $\mathsf I$ 

# <span id="page-33-0"></span>**Additional References**

# **Related Documents**

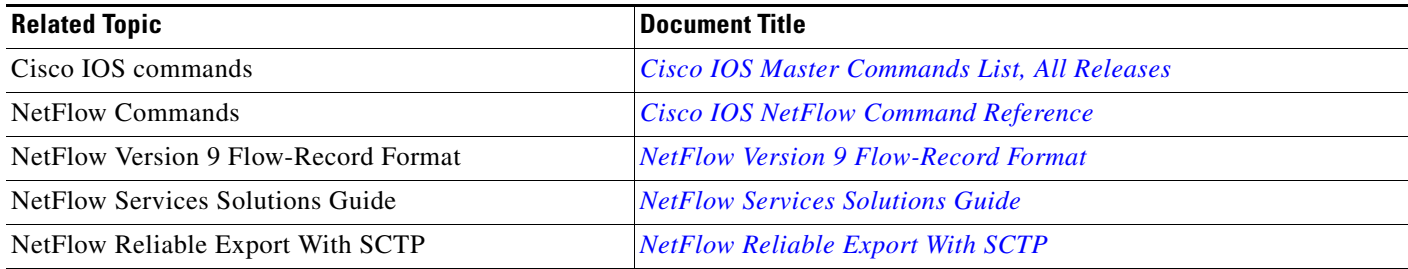

# **Standards**

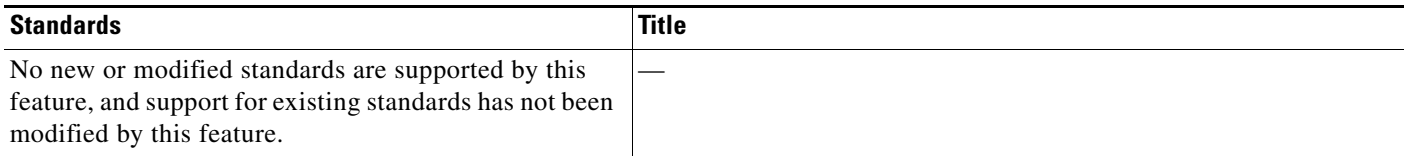

# **MIBs**

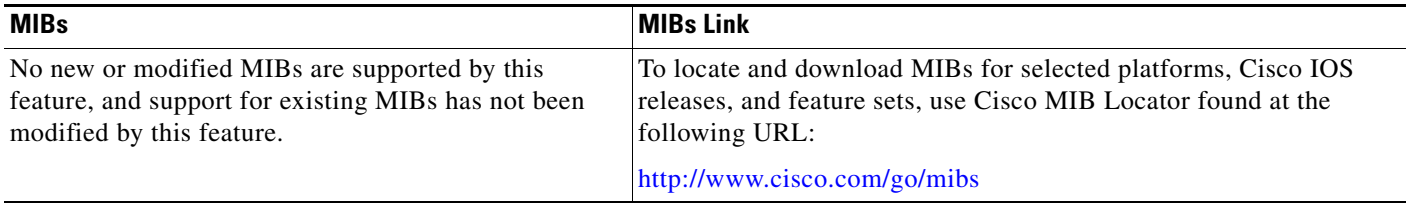

# **RFCs**

 $\Gamma$ 

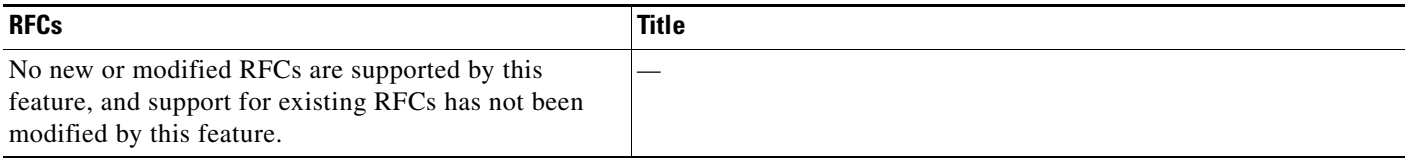

# **Technical Assistance**

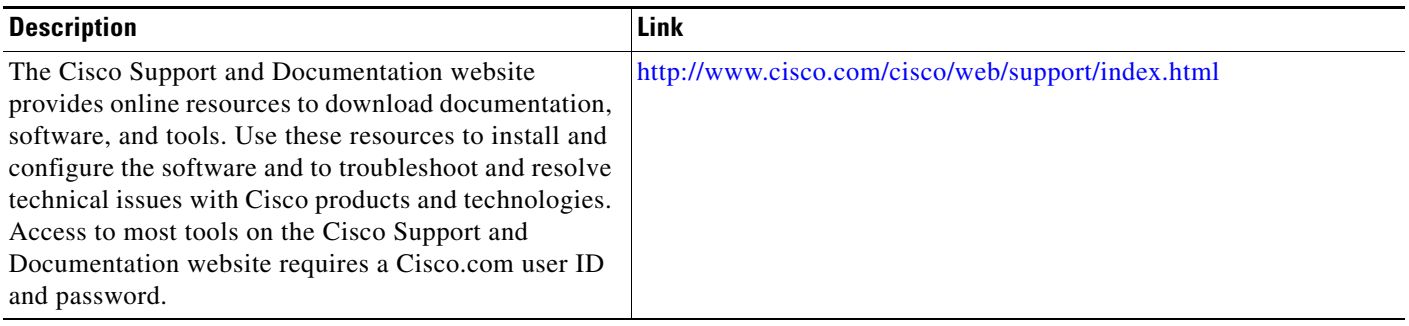

×

ו

# <span id="page-35-0"></span>**Feature Information for Configuring NetFlow and NetFlow Data Export**

[Table 9](#page-35-1) lists the features in this module and provides links to specific configuration information.

Use Cisco Feature Navigator to find information about platform support and software image support. Cisco Feature Navigator enables you to determine which software images support a specific software release, feature set, or platform. To access Cisco Feature Navigator, go to [http://www.cisco.com/go/cfn.](http://www.cisco.com/go/cfn) An account on Cisco.com is not required.

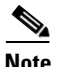

**Note** [Table 9](#page-35-1) lists only the software release that introduced support for a given feature in a given software release train. Unless noted otherwise, subsequent releases of that software release train also support that feature.

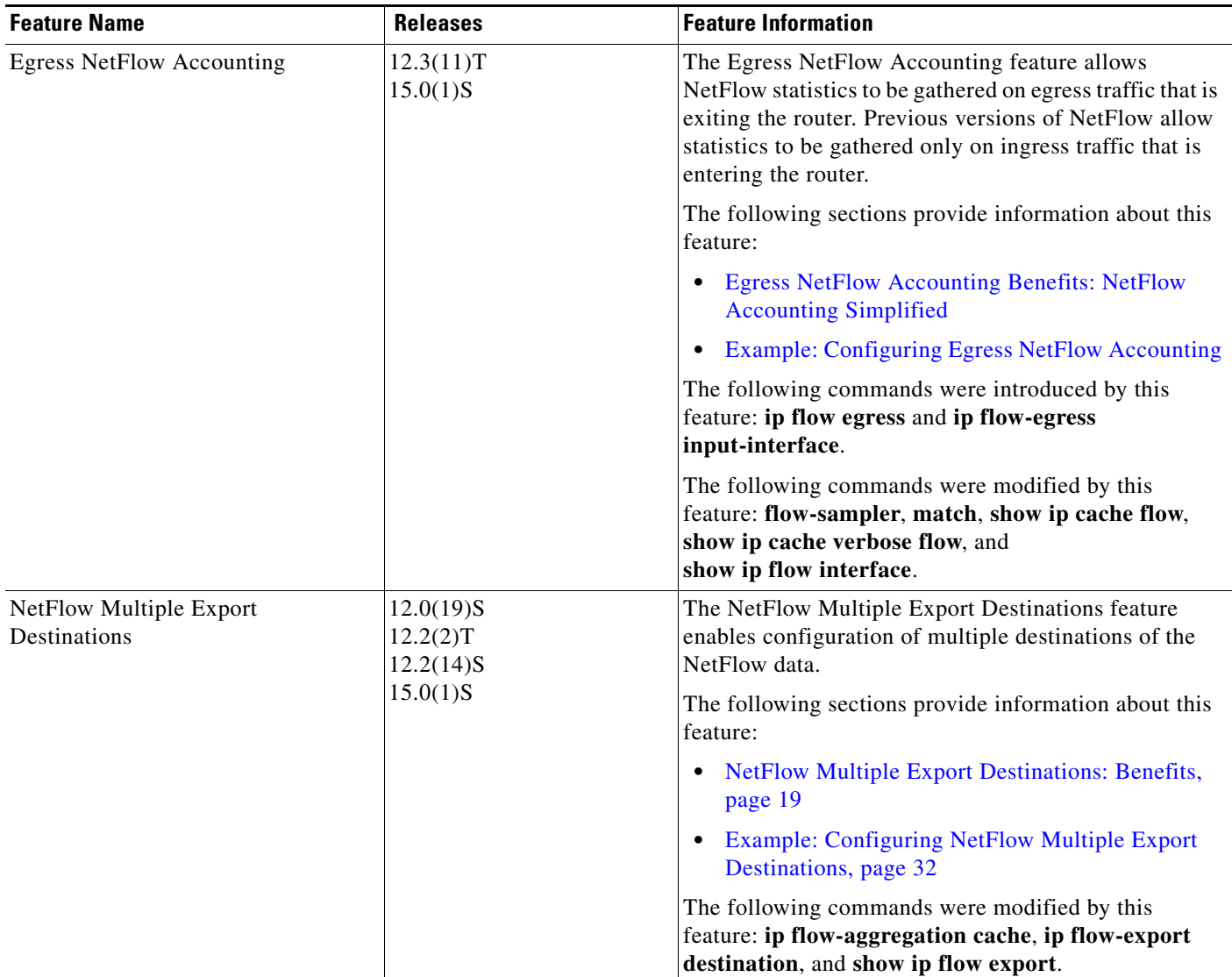

#### <span id="page-35-1"></span>*Table 9 Feature Information for Configuring NetFlow and NetFlow Data Export*

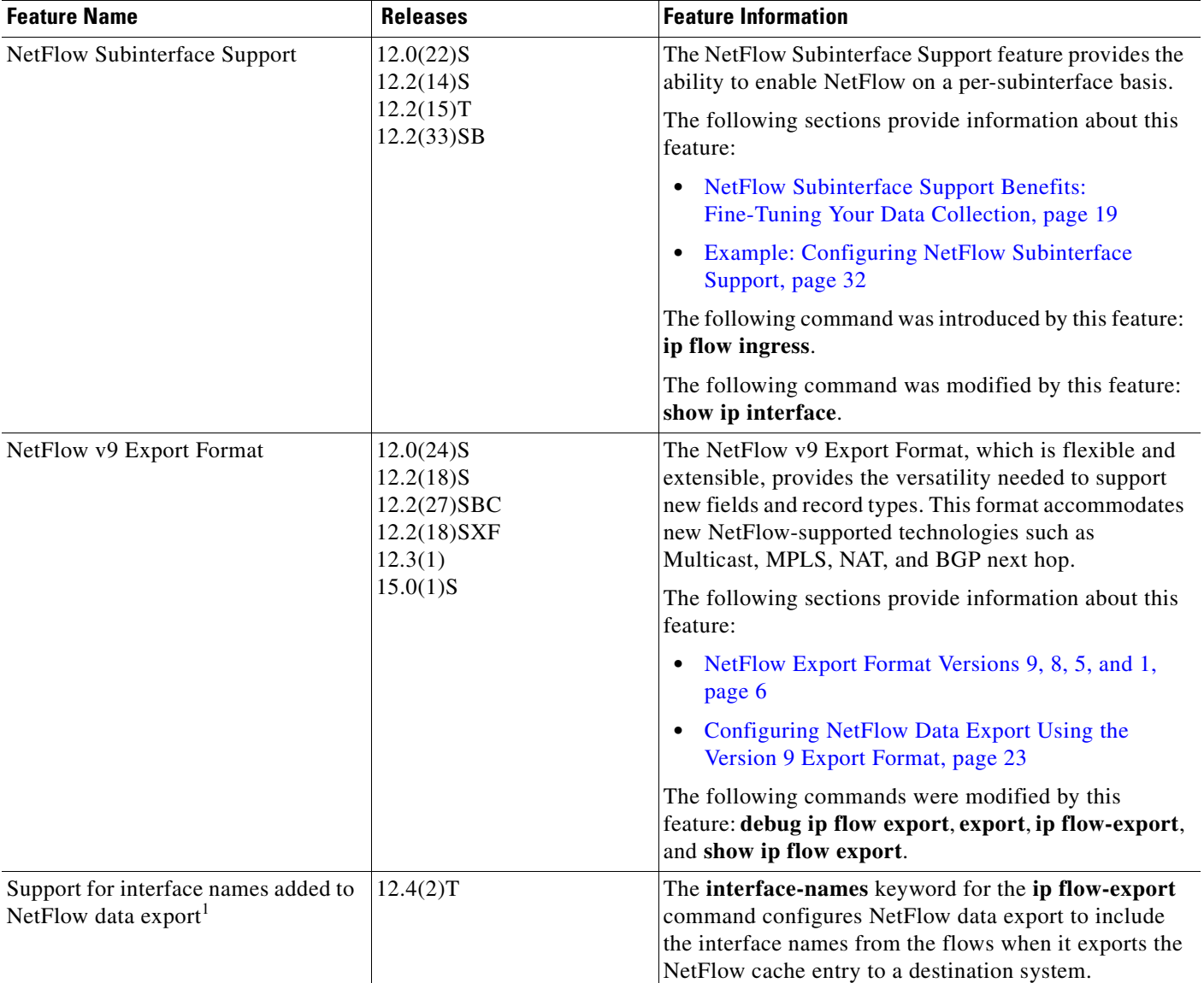

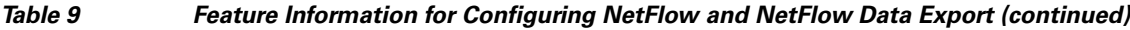

1. This is a minor enhancement. Minor enhancements are not typically listed in Feature Navigator.

 $\mathbf{I}$ 

# <span id="page-37-0"></span>**Glossary**

Autonomous system—A collection of networks under a common administration sharing a common routing strategy. Autonomous systems are subdivided by areas. An autonomous system must be assigned a unique 16-bit number by the Internet Assigned Numbers Authority (IANA).

**Cisco Express Forwarding**—A layer 3 IP switching technology that optimizes network performance and scalability for networks with large and dynamic traffic patterns.

**BGP**—Border Gateway Protocol. An interdomain routing protocol that replaces Exterior Gateway Protocol (EGP). A BGP system exchanges reachability information with other BGP systems. BGP is defined by RFC 1163.

**BGP next hop**—IP address of the next hop to be used by a router to reach a certain destination.

**distributed Cisco Express Forwarding**—A type of Cisco Express Forwarding switching in which line cards (such as Versatile Interface Processor (VIP) line cards) maintain identical copies of the Forwarding Information Base (FIB) and adjacency tables. The line cards perform the express forwarding between port adapters; this relieves the Route Switch Processor of involvement in the switching operation.

**export packet**—Type of packet built by a NetFlow-services-enabled device (for example, a router) that is addressed to another device (for example, the NetFlow Collection Engine). The packet contains NetFlow statistics. The other device processes (parses, aggregates, and stores information on IP flows) the packet.

**fast switching**—A Cisco feature in which a route cache is used to expedite packet switching through a router.

**flow**—A set of packets with the same source IP address, destination IP address, protocol, source/destination ports, and type of service, and with the same interface on which the flow is monitored. Ingress flows are associated with the input interface, and egress flows are associated with the output interface.

**MPLS**—Multiprotocol Label Switching. An industry standard for the forwarding of packets along a normally routed path (sometimes called MPLS hop-by-hop forwarding).

**NetFlow**—A Cisco IOS application that provides statistics on packets flowing through the router. It is a primary network accounting and security technology.

**NetFlow Aggregation**—A NetFlow feature that lets you summarize NetFlow export data on a Cisco IOS router before the data is exported to a NetFlow data collection system such as the NetFlow Collection Engine. This feature lowers bandwidth requirements for NetFlow export data and reduces platform requirements for NetFlow data collection devices.

**NetFlow Collection Engine** (formerly NetFlow FlowCollector)—Cisco application that is used with NetFlow on Cisco routers and Catalyst series switches. The NetFlow Collection Engine collects packets from the router that is running NetFlow and decodes, aggregates, and stores them. You can generate reports on various aggregations that can be set up on the NetFlow Collection Engine.

**NetFlow v9**—NetFlow export format Version 9. A flexible and extensible means for carrying NetFlow records from a network node to a collector. NetFlow Version 9 has definable record types and is self-describing for easier NetFlow Collection Engine configuration.

**RP**—Route Processor. A processor module in the Cisco 7000 series routers that contains the CPU, system software, and most of the memory components that are used in the router. It is sometimes called a Supervisory Processor.

Cisco and the Cisco Logo are trademarks of Cisco Systems, Inc. and/or its affiliates in the U.S. and other countries. A listing of Cisco's trademarks can be found at [www.cisco.com/go/trademarks.](http://www.cisco.com/go/trademarks) Third party trademarks mentioned are the property of their respective owners. The use of the word partner does not imply a partnership relationship between Cisco and any other company. (1005R)

 $\overline{\phantom{a}}$ 

Any Internet Protocol (IP) addresses and phone numbers used in this document are not intended to be actual addresses and phone numbers. Any examples, command display output, network topology diagrams, and other figures included in the document are shown for illustrative purposes only. Any use of actual IP addresses or phone numbers in illustrative content is unintentional and coincidental.

© 2006–2011 Cisco Systems, Inc. All rights reserved.

H

 $\mathsf I$